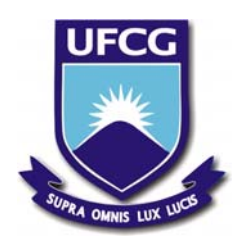

Universidade Federal de Campina Grande Centro de Engenharia Elétrica e Informática Departamento de Engenharia Elétrica Grupo de Sistemas Elétrico

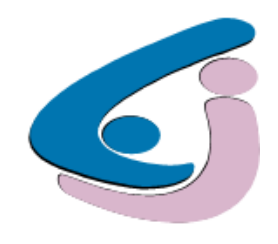

# **Solução de Fluxo de Potência, Cálculo da Estabilidade de Tensão e Equivalente de Redes com aplicações utilizando o ANAREDE®**

Trabalho de Conclusão de Curso

Aluna: Ana Vitória de Almeida Macêdo Orientador: Wellington Santos Mota, Ph. D.

> Campina Grande − PB Julho de 2009

Universidade Federal de Campina Grande Centro de Engenharia Elétrica e Informática Departamento de Engenharia Elétrica Grupo de Sistemas Elétrico

# **Solução de Fluxo de Potência, Cálculo da Estabilidade de Tensão e Equivalente de Redes com aplicações utilizando o ANAREDE®**

*Trabalho de Conclusão de Curso apresentado à Coordenação do Curso de Graduação em Engenharia Elétrica da Universidade Federal de Campina Grande, em cumprimento parcial às exigências para obtenção do Grau de Engenheira Eletricista.* 

Aluna:

Ana Vitória de Almeida Macêdo

Orientador:

Wellington Santos Mota

Campina Grande − PB Julho de 2009

# *Agradecimentos*

Agradeço a Deus que me proporcionou oportunidades e que esteve ao meu lado em todos os momentos, me fazendo sentir seu apoio em tudo que precisei;

Ao professor Wellington Santos Mota pela amizade, disponibilidade e incentivo a realização deste trabalho;

A Companhia Hidro Elétrica do São Francisco – CHESF que proporcionou o apoio financeiro nos meus últimos semestres na UFCG me dando a oportunidade de participar do P&D – CHESF/UFCG/PaqTcPB "Desenvolvimento de Ferramenta Computacional para Avaliação da Estabilidade de Tensão Através das Técnicas de Inteligência Artificial" – Ciclo 2004/2005 – CT-I-92.2008.0520.00;

Aos meus pais Antonia e José Cláudio pela incansável dedicação e amor as suas três filhas;

As minhas irmãs Ana Virgínia e Ana Valquíria pela união, paciência e amor a mim dedicado. Assim como meus pais, vocês são parte de tudo que sou de melhor.

Agradeço a minha família pelo carinho e cuidados, em especial a minha tia Maurileide e ao meu tio Salomão (In memoriam);

As minhas amigas Karine e Kássya pela amizade sincera, pelas alegrias inapagáveis e pelo amor incomensurável;

Ao meu namorado Daniel Moura que assim como minha família e amigos entendeu minhas ausências e preocupações, tendo sempre a confiança em mim e naquilo que nos une: o amor;

Aos amigos Alana, Diego Buriti, Reginardo, Tarcísio e Ulisses os quais participaram da minha graduação ficando assim na minha vida como melhores amigos;

Aos professores do curso de Engenharia Elétrica por terem deixado um pouco deles em mim, não só na formação acadêmica, como também na minha formação como ser humano;

Aos funcionários da UFCG, em especial aos do Departamento de Engenharia Elétrica pela presteza e carinho dedicados aos alunos.

 Finalmente, a todos que direta ou indiretamente participam da minha vida. Vocês estão nas páginas, letras, cores, sombras, luzes, do meu lado, estão em mim.

# Sumário

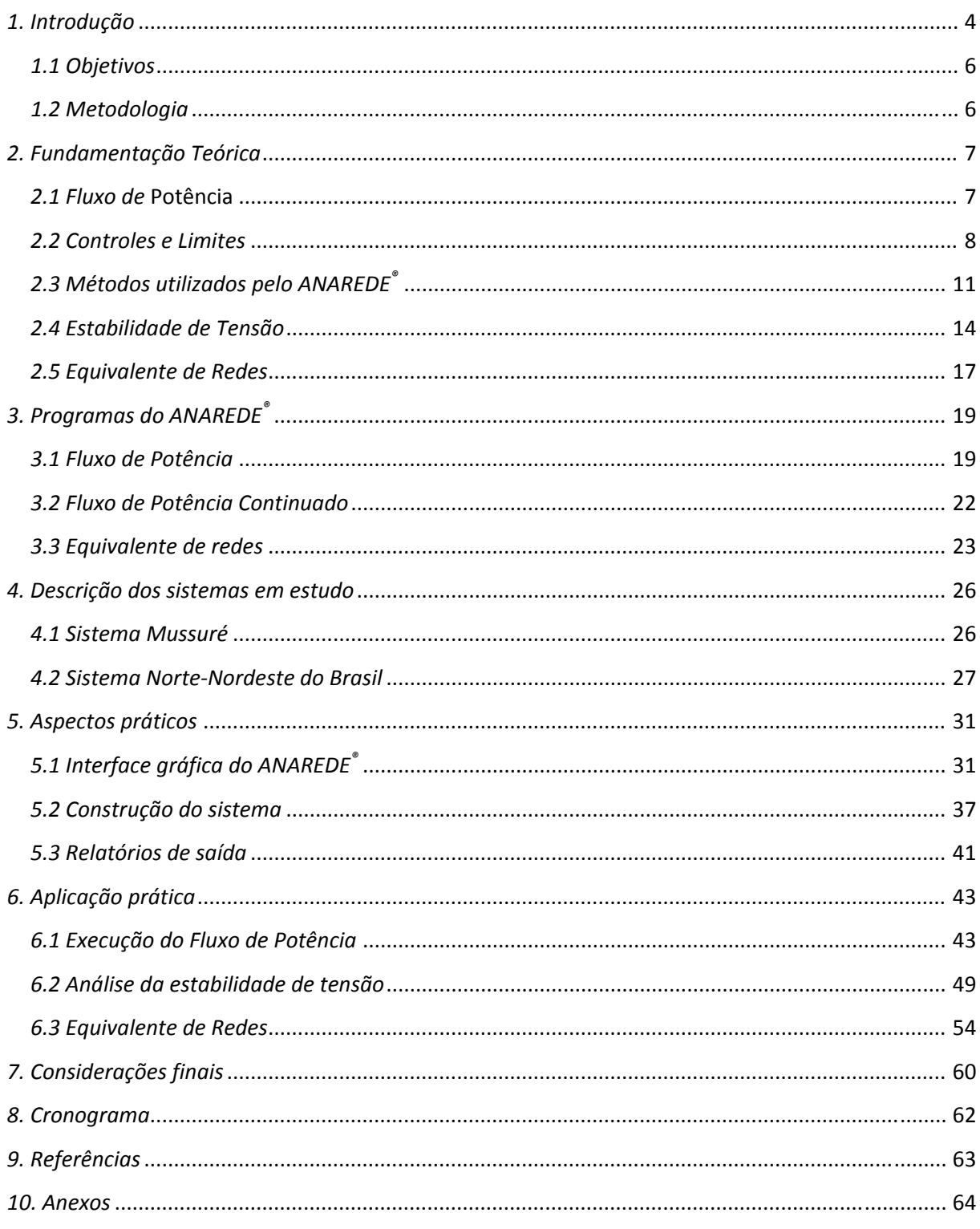

### *1. Introdução*

 O Programa de Análise de Redes – ANAREDE® é o resultado da integração de algumas técnicas e métodos desenvolvidos para a análise de redes elétricas. Foi desenvolvido pelo Centro de Pesquisas de Energia Elétrica (CEPEL). Este programa é composto de várias aplicações vinculadas ao estudo de operação e planejamento de sistemas, é constituído dos seguintes programas:

- Fluxo de Potência;
- Equivalente de Redes;
- Análise de Contingências;
- Análise de Sensibilidade de Tensão;
- Análise de Sensibilidade de Fluxo;
- Fluxo de Potência Continuado;
- Definição das Redes Complementar e Simulação;
- Recomposição de Sistemas Elétricos de Potência.

Neste trabalho daremos destaque a três programas: Fluxo de Potência, Fluxo de Potência Continuado e Equivalente de Redes.

O ANAREDE® recorre a algoritmos com métodos iterativos para resolução de sistemas com equações algébricas não-lineares de forma a obter a solução da rede operando em regime permanente.

O estudo do fluxo de potência é imprescindível à obtenção do estado operativo da rede elétrica para condições definidas de carga, geração, topologia, e determinadas restrições operacionais. A análise de estabilidade também depende deste estudo, assim como os equivalentes de redes.

A partir do estudo do fluxo de potência podemos prever como um sistema pode se comportar diante de algum tipo de problema. Com o uso do ANAREDE® podemos simular, por exemplo, certas contingências e gerar relatórios completos sobre o sistema. Tais relatórios descrevem tudo o que acontece no sistema, como o intercâmbio de potências entre barras, suas tensões, ângulos, perdas, entre outros fatores.

Dois métodos estão disponíveis para a solução das equações da rede elétrica CA:

- Método Desacoplado Rápido;
- Método de Newton.

A solução das equações no ANAREDE® é normalmente efetuada pelo método desacoplado rápido. Porém os dois métodos podem ser utilizados conjuntamente na execução do fluxo de potências, executando-se parte da solução com um método e depois com outro.

 A partir do fluxo de potência continuado obtemos as curvas PV que nos possibilitam fazer a análise da estabilidade. Tal análise nos possibilita saber o quão próximo de um colapso de tensão o sistema está.

O equivalente de redes tem como finalidade a determinação de um modelo reduzido de fluxo de potência que represente, com precisão adequada, o comportamento ou resposta do sistema externo quando o sistema interno (região de interesse) é submetido a determinados tipos de impacto. Utiliza dois métodos para obtenção do modelo reduzido de fluxo de potência do sistema externo:

- Método de Ward Estendido;
- Método de Injeção Constante de Potência.

 Os sistemas utilizados para as simulações e obtenção dos resultados serão o Norte-Nordeste do Brasil, de acordo com o Plano de Ampliações e Reforços da Rede Básica (PAR 2006-2008) e o sistema Regional Mussuré.

 Como dito anteriormente, o ANAREDE® foi desenvolvido pelo CEPEL em parceria com algumas universidades. Dentre os usuários do programa destacam-se as empresas concessionárias que operam redes de transmissão ou subtransmissão, universidades, o Operador Nacional do Sistema Elétrico (ONS), o Ministério de Minas e Energia (MME) e a Agência Nacional de Energia Elétrica (ANEEL).

#### *1.1 Objetivos*

Produzir um documento contendo os passos para a obtenção da solução do problema do fluxo de potência, assim como o cálculo da estabilidade de tensão e do equivalente de redes com aplicações práticas. Proporcionar aos novos usuários do ANAREDE® o treinamento e a familiarização com o programa.

#### *1.2 Metodologia*

 Inicialmente será feito um breve estudo acerca das ferramentas disponíveis no programa ANAREDE®, assim como pesquisa bibliográfica sobre os temas propostos. A etapa seguinte será a análise do fluxo de potência, da estabilidade de tensão e do equivalente de redes, por meio de simulações.

 A consolidação do projeto se dará com a confecção de um documento contendo, além de fundamentação teórica sobre o assunto, todas as etapas necessárias à obtenção das análises propostas. Para fazermos uso do programa ANAREDE® de forma didática, a metodologia proposta no documento apresentará o passo a passo da criação de uma rede elétrica no ANAREDE®, bem como a obtenção dos fluxos de potência, estabilidade e equivalente de redes. Para isso a apresentação dos comandos será associada aos casos: Regional Mussuré e sistema Norte-Nordeste do Brasil.

# *2. Fundamentação Teórica*

#### *2.1 Fluxo de* Potência

Executar o fluxo de potência (fluxo de carga) em uma rede de energia elétrica consiste essencialmente na determinação do estado da rede, da distribuição dos fluxos e de algumas outras grandezas de interesse. Neste tipo de problema, a modelagem do sistema é estática, significando que a rede é representada por um conjunto de equações e inequações algébricas não-lineares. Esse tipo de representação é utilizado em situações nas quais as variações com o tempo são suficientemente lentas para que se possam ignorar os efeitos transitórios. É claro que os transitórios do sistema só podem ser devidamente levados em conta se for utilizada uma modelagem dinâmica envolvendo equações diferencias, além de equações algébricas. O cálculo de fluxo de carga é, em geral, realizado utilizando-se métodos computacionais desenvolvidos especialmente para a resolução do sistema de equações e inequações algébricas que constituem o modelo estático da rede.

Na formulação mais simples do problema de fluxo de carga (formulação básica), a cada barra da rede elétrica são associadas quatro variáveis, sendo que duas delas entram no problema como dados e duas como incógnitas:

*Vk* – magnitude da tensão nodal (barra *k*)

*θk* – ângulo da tensão nodal

*Pk* – geração líquida (geração menos carga) de potência ativa

*Qk* – injeção líquida de potência reativa

Dependendo de quais variáveis nodais entram como dados e quais são consideradas como incógnitas, definem-se três tipos de barras:

PQ – são dados  $P_k$  e  $Q_k$ , e calculados  $V_k$  e  $\theta_k$ 

 $PV - s$ ão dados  $P_k e V_k$ , e calculados  $Q_k e \theta_k$ 

Referência – são dados *Vk* e *θk*, e calculados *Pk* e *Qk*

Os três tipos de barras acima são utilizadas para representar, respectivamente, barras de carga, barras de geração e barra de *swing*. Esta última barra tem uma dupla função: fornece a referência angular do sistema, é também utilizada para fechar o balanço de potência do sistema, levando em conta as perdas de transmissão não conhecidas antes de se ter a solução final do problema (daí a necessidade de se dispor de uma barra do sistema na qual não é especificada a potência ativa).

O conjunto de inequações, que fazem parte do problema do fluxo de potência, é formado, entre outras, pelas restrições nas magnitudes das tensões nodais das barras PQ e pelos limites nas injeções de potência reativa das barras PV:

$$
V_k^{\min} < V_k < V_k^{\max} \quad \text{e} \quad Q_k^{\min} < Q_k < Q_k^{\max}
$$

 Além dessas restrições, que aparecem na formulação básica, outras do mesmo tipo podem ser consideradas: os limites nos valores dos taps dos transformadores em fase e defasadores, os limites na capacidade de geração de barras responsáveis pelo controle de intercâmbio, os limites nas magnitudes das tensões das barras PV, entre outras.

#### *2.2 Controles e Limites*

Os principais tipos de controles representados nos estudos de fluxo de potência são:

- Módulo da tensão por injeção de reativos (local ou remota);
- Módulo da tensão por ajuste de taps;
- Fluxo de potência ativa usando transformadores defasadores;
- Controle de intercâmbio entre áreas.

Os principais tipos de limites normalmente implementados nos programas de fluxo de potência são:

- Injeção de potência reativa em barras PV;
- Módulo da tensão em barras PQ;
- Posição de taps de transformadores;
- Fluxo de potência nos ramos da rede.

Um sistema de energia elétrica tem uma série de dispositivos de controle que influem diretamente nas condições de operação e, devem ser incluídos na modelagem do sistema para que se possa simular corretamente seu desempenho. À formulação básica do problema de fluxo de carga devem, ser incorporadas as equações que representam esses dispositivos de controle bem como as inequações associadas aos limites de operação do sistema.

A convergência do processo iterativo depende da evolução dos controles, que determinam a convergência do processo como um todo. Deve-se notar que o efeito dos dispositivos de controle e os limites de operação só devem ser incorporados ao processo iterativo de resolução após ter sido obtida uma convergência parcial na resolução do subsistema. Com isso evitam-se problemas como a atuação indevida de dispositivos de controle e violações de limites motivadas pela escolha de valores iniciais muito distantes do ponto de solução.

A seguir serão apresentados dois tipos de controle e limites: controle de tensão em barras PV e limites de tensão em barras PQ.

#### • *Controle de Tensão em Barras PV*

O mecanismo de controle de tensão em uma barra PV, em um programa de cálculo de fluxo de potência atua da seguinte forma: consideremos uma barra PV na qual  $V_k = V_k^{exp}$  (o sobrescrito *esp* significa especificado) e, inicialmente,  $Q_k^{\min} < Q_k^{\text{cal}} < Q_k^{\max}$  (o sobrescrito *cal* significa calculado). Imagine-se, por exemplo, que, a cada iteração, aumente a injeção de reativos  $Q_k^{cal}$  necessária para manter a tensão no valor especificado até que o limite  $Q_k^{max}$  seja atingido. A partir daí, a tensão  $V_k$  tenderá a cair devido à insuficiência de suporte de potência reativa. Raciocínio análogo vale quando é atingido o limite  $Q_k^{\min}$ , caso em que a magnitude de tensão  $V_k$  tenderá a subir.

As injeções de potência reativa nas barras PV devem ser recalculadas ao final de cada iteração utilizando-se valores atualizados do estado da rede, para observar se esses valores estão dentro dos limites especificados ou não. Se  $Q_k^{cal}$  cair fora dos limites, os tipos das barras nas quais isso ocorre são redefinidos, passando de PV para PQ, com injeções de reativos especificadas no limite violado ( $Q_k^{exp} = Q_k^{lim}$ ). Ao mesmo tempo, as magnitudes  $V_k$ das tensões dessas barras são liberadas, passando a ser calculadas a cada iteração.

Após essa mudança do tipo de barra deve-se testar, a cada iteração subsequente, a possibilidade de essa barra voltar a seu tipo original. Considere-se, por exemplo, um caso em que a injeção de reativos esteja fixada no limite máximo, ou seja,  $Q_k^{\text{esp}} = Q_k^{\text{max}}$ . A variável  $V_k$ correspondente, recalculada a cada iteração, poderá ser maior, menor ou igual ao valor especificado  $V_k^{esp}$ . Se  $V_k^{cal} < V_k^{esp}$ , nada se altera, pois, para se aumentar a magnitude de tensão  $V_k^{cal}$ , dever-se-ia aumentar a injeção de reativos na barra, o que seria impossível já que max  $Q_k^{esp} = Q_k^{max}$ . Entretanto, se  $V_k^{cal} > V_k^{esp}$ , para se diminuir a magnitude de tensão  $V_k^{cal}$ , basta que a injeção de reativos na barra seja diminuída, o que é perfeitamente viável, pois max  $Q_k^{\text{exp}} = Q_k^{\text{max}}$ . Isso significa que a barra poderá ser revertida ao seu tipo original, ou seja, ao tipo PV. Por raciocínio análogo, chega-se à conclusão de que isso também é possível quando min  $Q_k^{esp} = Q_k^{min}$  e  $V_k^{cal} < V_k^{esp}$  [Monticelli, 1983].

#### • *Limites de Tensão em Barras PQ*

Os programas de fluxo de carga limitam a variação da magnitude das tensões das barras PQ dentro de uma faixa especificada. Essas magnitudes são recalculadas a cada iteração durante o processo de resolução do subsistema. Quando o valor calculado de  $V_k$  cai fora dos limites  $V_k^{\text{min}}$  e  $V_k^{\text{max}}$ , o tipo da barra na qual ocorre a violação é redefinido, passando de PQ para PV, com magnitude de tensão especificada no limite violado ( $V_k^{esp} = V_k^{lim}$ ), ao mesmo tempo, a injeção de reativo  $Q_k$  nessa barra é liberada, passando a ser recalculada a cada iteração.

Considere-se, por exemplo, que a magnitude da tensão seja especificada no valor mínimo, ou seja,  $V_k^{esp} = V_k^{min}$ . Neste caso, na iteração em que ocorre a fixação no limite, o valor calculado da injeção de reativos na barra será  $Q_k^{cal} = Q_k^{esp} + \Delta Q_k$  $Q_k^{cal} = Q_k^{esp} + \Delta Q_k$ , em que  $\Delta Q_k$  é um valor positivo (correspondendo, por exemplo, a um capacitor ligado à barra para impedir que a magnitude da tensão nodal caia abaixo do mínimo permitido). Analogamente, quando a violação ocorre no limite superior  $V_k^{esp} = V_k^{max}$ , o incremento  $\Delta Q_k$  na injeção de reativos será negativo (correspondendo, por exemplo, a um indutor *shunt* ligado à barra para impedir que a magnitude da tensão nodal suba acima do máximo permitido).

Após a transformação do tipo de barra, deve-se testar a cada iteração subsequente, a possibilidade de essa barra voltar a seu tipo original. Considere-se, por exemplo, que a magnitude da tensão esteja fixada no limite mínimo  $V_k^{esp} = V_k^{min}$ . A variável  $Q_k$  é recalculada a cada iteração, poderá ser maior, menor ou igual ao valor especificado  $Q_k^{csp}$ . Se  $Q_k^{cal} > Q_k^{exp}$ , nada se altera, pois a injeção extra de reativos  $\Delta Q_k = Q_k^{cal} - Q_k^{esp} > 0$ , é indispensável para não deixar a magnitude de tensão cair abaixo de  $V_k^{\text{min}}$ . Entretanto, se  $Q_k^{cal} < Q_k^{esp}$ , a injeção incremental Δ*Qk* será negativa, significando que, se ela for eliminada, a magnitude de tensão *Vk* aumentará, entrando na faixa permitida, voltando a seu tipo original que é PQ. O mesmo acontece quando  $V_k^{esp} = V_k^{\max}$  e  $Q_k^{cal} > Q_k^{esp}$  [Monticelli, 1983].

#### *2.3 Métodos utilizados pelo ANAREDE®*

Como dito anteriormente, o ANAREDE*®* utiliza dois métodos para executar seus cálculos: o método de Newton e o desacoplado rápido. Para o cálculo de fluxo de potência é necessário que as linhas de transmissão sejam representadas por seu respectivo equivalente  $\pi$ , e os transformadores por seu equivalente de sequência positiva. A partir desses dados pode ser construída a matriz de admitância de barra do sistema. Para um sistema de *n* barras, os elementos que compõem essa matriz são:

- Elementos diagonais:  $Y_{kk} \rightarrow$  soma das admitâncias conectadas a uma dada barra *k*;
- Demais elementos:  $Y_{kn} \rightarrow o$  negativo da soma das admitâncias conectadas entre a uma dada barra *k* com uma dada barra *n*, onde  $k \neq n$ .

Usando a matriz de admitância, nós podemos escrever as equações nodais do sistema de potência: *I = YbusV*, onde *I* é o vetor de dimensão *N* de corrente injetadas em cada barra e *V* é o vetor de dimensão *N* das tensões das barras. Para uma dada barra *k*, temos:

$$
I_k = \sum_{n=1}^{N} Y_{kn} V_n \qquad (1)
$$

A potência complexa associada à barra *k* será:

$$
S_k = P_k + jQ_k = V_k I_k^* \tag{2}
$$

A partir das equações (1) e (2), temos a seguinte equação:

$$
P_k + jQ_k = V_k \left[ \sum_{n=1}^{N} Y_{kn} V_n \right]^*, k = 1, 2, ..., N \qquad (3)
$$

Com a seguinte notação,

$$
V_n = V_n e^{j\delta_n}
$$
 (4)  

$$
Y_{kn} = Y_{kn} e^{j\theta_{kn}}
$$
  $k, n = 1, 2, ..., N$  (5)

A partir de *(3), (4)* e *(5),* têm-se:

$$
P_k + jQ_k = V_k \sum Y_{kn} V_n e^{j(\delta_k - \delta_n - \theta_{kn})}
$$
 (6)

Separando parte real e imaginária da equação *(6)* obtemos:

$$
P_k = V_k \sum_{n=1}^{N} Y_{kn} V_n \cos(\delta_k - \delta_n - \theta_{kn}) \quad (7)
$$
  

$$
Q_k = V_k \sum_{k=1}^{N} Y_{kn} V_n \sin(\delta_k - \delta_n - \theta_{kn}), \quad k = 1, 2, ..., N \quad (8)
$$

11

#### • *Método de Newton Raphson*

O método de Newton Raphson para o fluxo de potência é baseado na resolução das equações não-lineares dadas por *(7)* e *(8)*.

Podemos definir os vetores:

$$
x = \begin{bmatrix} \delta \\ \delta \\ V \end{bmatrix} = \begin{bmatrix} \delta_2 \\ \delta_N \\ V_2 \\ \vdots \\ V_N \end{bmatrix}; \quad y = \begin{bmatrix} P_1 \\ \vdots \\ Q \end{bmatrix} = \begin{bmatrix} P_2 \\ \vdots \\ P_N \\ Q_2 \end{bmatrix}; \quad f(x) = \begin{bmatrix} P(x) \\ \vdots \\ Q(x) \end{bmatrix} = \begin{bmatrix} P_2(x) \\ \vdots \\ P_N(x) \\ Q_2(x) \end{bmatrix}
$$

onde todos os termos *V*, *P*, e *Q* são dados em por unidade (p.u.) e os termos  $\delta$  são dados em radianos. Logo as equações terão a seguinte forma:

$$
y_{k} = P_{k} = P_{k}(x) = V_{k} \sum_{n=1}^{N} Y_{kn} V_{n} \cos(\delta_{k} - \delta_{n} - \theta_{kn})
$$
 (9)  

$$
y_{k+N} = Q_{k} = Q_{k}(x) = V_{k} \sum_{k=1}^{N} Y_{kn} V_{n} \sin(\delta_{k} - \delta_{n} - \theta_{kn}), k = 2, 3, ..., N
$$
 (10)

A matriz Jacobiana associada terá a forma:

$$
J = \begin{bmatrix} \frac{\partial P_2}{\partial \delta_2} \cdots \frac{\partial P_2}{\partial \delta_N} \frac{\partial P_2}{\partial V_2} \cdots \frac{\partial P_2}{\partial V_N} \\ \vdots \\ \frac{\partial P_N}{\partial \delta_2} \cdots \frac{\partial P_N}{\partial \delta_N} \frac{\partial P_N}{\partial V_2} \cdots \frac{\partial P_N}{\partial V_N} \\ \frac{\partial Q_2}{\partial \delta_2} \cdots \frac{\partial Q_2}{\partial \delta_N} \frac{\partial Q_2}{\partial V_2} \cdots \frac{\partial Q_2}{\partial V_N} \\ \vdots \\ \frac{\partial Q_N}{\partial \delta_2} \cdots \frac{\partial Q_N}{\partial \delta_N} \frac{\partial Q_N}{\partial V_2} \cdots \frac{\partial Q_N}{\partial V_N} \end{bmatrix}
$$

A matriz Jacobiana pode ser divida em quatro partes, denominadas *J1, J2, J3 e J4* mostradas a seguir:

$$
J_{1} = \begin{bmatrix} \frac{\partial P_{2}}{\partial \delta_{2}} \cdots \frac{\partial P_{2}}{\partial \delta_{N}} \\ \vdots \\ \frac{\partial P_{N}}{\partial \delta_{2}} \cdots \frac{\partial P_{N}}{\partial \delta_{N}} \end{bmatrix}; \quad J_{2} = \begin{bmatrix} \frac{\partial P_{2}}{\partial V_{2}} \cdots \frac{\partial P_{2}}{\partial V_{N}} \\ \vdots \\ \frac{\partial P_{N}}{\partial V_{2}} \cdots \frac{\partial P_{N}}{\partial V_{N}} \end{bmatrix} \quad J_{3} = \begin{bmatrix} \frac{\partial Q_{2}}{\partial \delta_{2}} \cdots \frac{\partial Q_{2}}{\partial \delta_{N}} \\ \vdots \\ \frac{\partial Q_{N}}{\partial \delta_{2}} \cdots \frac{\partial Q_{N}}{\partial \delta_{N}} \end{bmatrix}; \quad J_{4} = \begin{bmatrix} \frac{\partial Q_{2}}{\partial V_{2}} \cdots \frac{\partial Q_{2}}{\partial V_{N}} \\ \vdots \\ \frac{\partial Q_{N}}{\partial V_{2}} \cdots \frac{\partial Q_{N}}{\partial V_{N}} \end{bmatrix}
$$

Com um "chute" inicial para o módulo e ângulo da respectiva barra  $x(i) = \begin{bmatrix} y(i) \\ V(i) \end{bmatrix}$  $\overline{\phantom{a}}$  $\left|\frac{\partial(i)}{\partial(i)}\right|$  $\dot{v}(i) = \begin{bmatrix} \partial(i) \\ V(i) \end{bmatrix}$  $x(i) = \begin{bmatrix} y(i) \\ z(i) \end{bmatrix}$ , o

problema do fluxo de potência pode ser resolvido em quatro passos, listados a seguir: 1º Passo: Use *(9)* e *(10)* para calcular:

$$
\Delta y(i) = \begin{bmatrix} \Delta P(i) \\ \Delta Q(i) \end{bmatrix} = \begin{bmatrix} P - P[x(i)] \\ Q - Q[x(i)] \end{bmatrix} \qquad (11)
$$

2º Passo: Calcule a matriz Jacobiana.

$$
3^{\circ}
$$
 Passo: Resolva:

3° Passo: Resolva: 
$$
\begin{bmatrix} J_1(i) | J_2(i) \ J_3(i) | J_4(i) \end{bmatrix} \begin{bmatrix} \Delta \delta(i) \\ \Delta V(i) \end{bmatrix} = \begin{bmatrix} \Delta P(i) \\ \Delta Q(i) \end{bmatrix}
$$
 (12)

4º Passo: Calcule:

$$
x(i+1) = \begin{bmatrix} \delta(i+1) \\ V(i+1) \end{bmatrix} = \begin{bmatrix} \delta(i) \\ V(i) \end{bmatrix} + \begin{bmatrix} \Delta \delta(i) \\ \Delta V(i) \end{bmatrix} \qquad (13)
$$

#### • *Método desacoplado*

Este método consiste em fazer um desacoplamento entre as malhas em função das sensibilidades das potências e das variáveis de estado. No caso da potência ativa, prepondera o acoplamento na malha P − θ e no caso da potência reativa o acoplamento Q − V**.** 

#### • *Método desacoplado rápido*

Contingências são as maiores preocupações nas operações dos sistemas de potência, por exemplo: deve-se saber como deverá mudar o fluxo de potência de um sistema quando um gerador e/ou uma linha de transmissão param de funcionar. Informações de contingência, quando obtidas em tempo real, podem ser utilizadas para prever problemas causados por indisponibilidades de equipamentos tais como geradores, linhas de transmissão, etc.

Alguns algoritmos rápidos para fluxo de carga foram desenvolvidos para nos dar soluções de sistemas em tempos muito curtos. Esses algoritmos são baseados na simplificação da matriz Jacobiana. Neste método, desprezamos *J2(i)* e *J3(i)*, reduzindo a equação *(12)* nas duas equações a seguir:

$$
J_I(i) * \Delta \delta(i) = \Delta P(i) \qquad (14)
$$
  

$$
J_4(i) * \Delta V(i) = \Delta Q(i) \qquad (15)
$$

O esforço computacional requerido para se resolver as equações *(14)* e *(15)* é bem menor do que o requerido para resolver a matriz Jacobiana representada pela equação *(12).*  Tal redução de tempo computacional pode ser obtida fazendo-se com que  $V_k \approx V_n \approx 1.0$  p.u. e com que  $\delta_K \approx \delta_n$ . Logo,  $J_l$  e  $J_4$  são matrizes constantes cujos elementos são as partes imaginárias dos componentes da matriz admitância *Y*.

#### *2.4 Estabilidade de Tensão*

Modificações estruturais no setor elétrico, tais como aquelas causadas por privatizações e desregulamentação, assim como a disponibilidade de dispositivos rápidos de controle e compensação de reativos, têm levado os sistemas elétricos de potência a operar próximos à sua capacidade máxima de transmissão. Em decorrência dessa prática operativa, a estabilidade de tensão tornou-se aspecto importante, senão decisivo, na determinação dos limites máximos de transferência de potência suplantando, em muitos casos, aqueles impostos pela estabilidade angular do sistema.

A estabilidade de tensão está associada à capacidade do sistema de potência em manter um perfil de tensões adequado, tanto em condições normais de operação quanto no caso de ocorrência de perturbações severas. Caso essa condição não seja satisfeita, ocorrerá o fenômeno da instabilidade de tensão caracterizado por uma redução progressiva da magnitude da tensão em uma ou mais barras do sistema, podendo, caso não sejam tomadas medidas corretivas, estender-se a regiões vizinhas, resultando em um colapso parcial ou total do sistema. A instabilidade de tensão está fortemente associada à deficiência no suporte de reativos do sistema. Essa deficiência se manifesta, por exemplo, em uma situação na qual os principais troncos de transmissão encontram-se operando próximos aos seus limites de máxima transferência e as reservas de geração de potência reativa nos centros de carga estão praticamente esgotadas.

O fenômeno da instabilidade de tensão pode ser iniciado de duas maneiras: grandes perturbações no sistema provocadas, por exemplo, por curtocircuitos, desligamentos de linhas de transmissão, etc. Neste caso, a instabilidade de tensão pode se manifestar imediatamente (poucos segundos) após a perturbação, de forma similar ao problema de instabilidade angular (instabilidade de tensão transitória), ou decorrido algum tempo (vários minutos) após a perturbação, por meio da degradação lenta do perfil de tensões (instabilidade de tensão de longo prazo).

Outro motivo seria pequenas perturbações causadas pela variação normal da carga. Este tipo de fenômeno é normalmente tratado como um problema de estabilidade de tensão estática. A instabilidade de tensão transitória é influenciada fortemente por componentes da carga com dinâmica rápida (motores de indução, por exemplo) e dispositivos rápidos de controle de tensão. No caso da instabilidade de tensão de longo prazo, os principais responsáveis pelo fenômeno são os transformadores com comutação automática de tap sob carga (LTC), os limitadores de sobrexcitação dos geradores, cargas termostáticas, chaveamento de bancos de capacitores e indutores, controle secundário de tensão, variação temporal da carga, entre outros.

A instabilidade de tensão causada por pequenas perturbações, por sua vez, está associada aos limites de máxima transferência de potência no sistema de transmissão e à insuficiência de geração de potência reativa na área afetada.

Os métodos de avaliação da estabilidade de tensão podem ser divididos em duas categorias: estáticos e dinâmicos. Os métodos estáticos baseiam-se na análise de sistemas de equações algébricas obtidas a partir do modelo de fluxo de potência. Os métodos dinâmicos, em geral, baseiam-se em soluções no tempo de sistemas de equações diferenciais e algébricas representando o desempenho dinâmico dos componentes do sistema. Embora o fenômeno da instabilidade de tensão seja essencialmente dinâmico, os métodos estáticos são importantes pela sua eficiência computacional e pelas informações que produzem com relação a sensibilidades, graus de instabilidade e margens de estabilidade. Os métodos de simulação, por sua vez, reproduzem de forma mais precisa o comportamento do sistema e são a única forma de se determinar a cronologia dos eventos que, eventualmente, conduzem a uma situação de instabilidade.

Os métodos dinâmicos são indispensáveis no estudo da instabilidade de tensão transitória pois somente com esse tipo de método é possível representar, de forma precisa, o comportamento dos componentes do sistema com resposta rápida. Os métodos estáticos são adequados para os estudos relacionados à instabilidade causada por pequenas perturbações, nos quais o objetivo principal é a determinação dos limites máximos de transferência de potência e reforços no suporte de reativos visando aumentar esses limites. A instabilidade de tensão de longo prazo deve ser estudada por métodos dinâmicos, devido à necessidade da representação da cronologia dos eventos, porém não exige, necessariamente, uma representação precisa dos efeitos transitórios mais rápidos.

Métodos baseados em modelos simplificados da dinâmica do sistema, levando em consideração apenas os aspectos relevantes à avaliação da estabilidade de tensão, têm sido utilizados com sucesso nesse tipo de estudo.

A seguir vamos conhecer uma ferramenta para o estudo da estabilidade de tensão.

#### • *Característica PV*

O método da curva PV tem como base a solução sucessiva de fluxos de carga de acordo com o incremento de carga e da geração do sistema, segundo uma direção préestabelecida, obtendo-se, para cada incremento, a tensão correspondente na barra em análise. No caso de um sistema complexo pode-se selecionar uma ou mais barras críticas como base para o levantamento da curva.

O *ponto de carregamento máximo* ou *ponto de colapso de tensão* é característico da curva PV. A distância entre esse ponto e o de operação atual do sistema determina a *margem de estabilidade estática* de tensão do sistema (também referenciada como *índice margem*). Logo, com o conhecimento desta margem é possível avaliar se diante de um distúrbio o sistema poderá operar de forma segura no novo ponto de operação. A restrição da utilização de métodos convencionais de fluxo de potência para a obtenção da curva PV é dada pela divergência do método em determinadas situações, já que no ponto de máximo carregamento, a matriz Jacobiana é singular. Esse ponto é conhecido como *Ponto Crítico*, ou *Ponto de Bifurcação Estática.* 

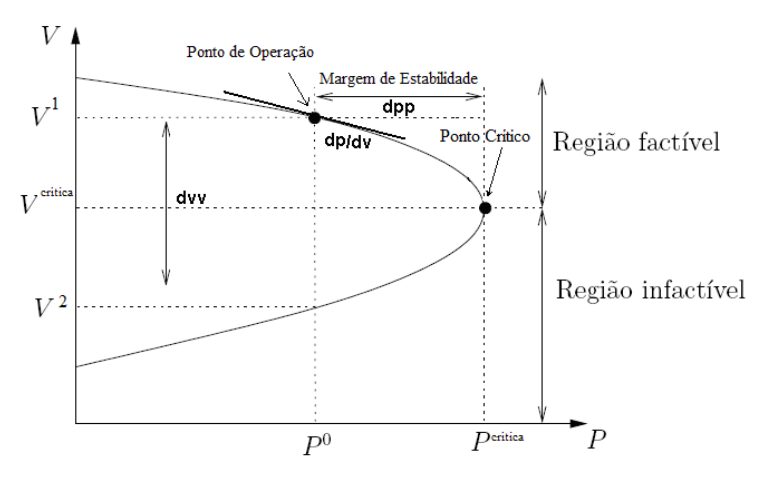

Figura 1 – Curva PV. Fonte: Adaptação – Sodré, 2006.

Na curva PV da figura 1 existem dois valores de tensão ( $V^1$  *e*  $V^2$ ) para o mesmo valor de potência  $(P^0)$ , porém a operação na parte inferior da curva é inexequível e justamente por isso é chamada de *região infactível*.

O ponto crítico da curva PV não necessariamente é o limite de instabilidade de tensão do sistema. A instabilidade e o colapso de tensão podem surgir antes mesmo que o sistema alcance este ponto [Taylor, 1994]. Uma margem das reservas de reativos de um sistema pode também ser utilizada como indicador de segurança em relação à estabilidade de tensão.

O levantamento da curva PV utilizando o método convencional de fluxo de potência está limitado à região próxima ao ponto crítico devido à singularidade atingida da matriz Jacobiana. Para a obtenção da curva PV completa, existem métodos como o *Método da Continuação,* que superam as causas de divergência dos métodos convencionais a custa de maior esforço computacional.

Na figura 1 também se pode observar alguns indicadores de proximidade usados para a determinação do ponto de instabilidade de tensão de um sistema. Para um dado nível de carregamento, tem-se o indicador *dvv*, que avalia a distância entre a tensão superior  $V^1$  e a tensão inferior  $V^2$  de tal carregamento. Um valor nulo desse indicador sinaliza que o sistema encontra-se operando no ponto de instabilidade de tensão. O segundo indicador, o *dpp*, é baseado na diferença entre a máxima potência permitida e a potência do ponto de operação. Tais indicadores são conhecidos como margens de estabilidade e podem ser obtidos por meio da potência ativa, reativa e aparente.

A terceira indicação utilizada é a derivada da potência em relação à tensão, ou seja, o vetor tangente à curva PV, *dP/dV* que, no ponto crítico, será igual a zero.

#### *2.5 Equivalente de Redes*

Em estudos de planejamento da expansão e da operação de sistemas de energia elétrica, partes da rede podem ser representadas por equivalentes externos, visando a redução das dimensões dos problemas de análise (Estabilidade, fluxo de carga, curtocircuito, etc.), e consequentemente do esforço computacional. A análise de contingências de linhas de transmissão e transformadores, a alocação ótima de bancos de capacitores e o planejamento da expansão de redes de transmissão, são exemplos de problemas de análise de redes que exigem uma sequência de soluções de fluxo de carga. Na análise de contingências, por

exemplo, para cada uma das contingências (perdas de linhas, barras, transformadores, etc.), consideradas possíveis, é necessária a determinação de uma solução de fluxo de carga. Para esta categoria de problemas (soluções repetidas de casos semelhantes), a redução das dimensões da rede, pela utilização de equivalentes, pode trazer vantagens computacionais significativas.

Nestes casos, o procedimento adotado pode ser o seguinte: parte-se de uma solução inicial para a rede completa (caso básico) e obtém-se uma rede reduzida (rede de interesse mais equivalente externo); a sequência de casos é então analisada utilizando-se a rede reduzida. O que foi dito anteriormente para problemas que exigem soluções repetidas de fluxo de carga vale também em relação a outros métodos de análise de redes elétricas, como é o caso, entre outros, do cálculo de curto-circuito, despacho de potência e estabilidade transitória.

Por outro lado, em aplicações ligadas à supervisão e ao controle em tempo real, a necessidade de equivalentes externos se deve (além dos problemas computacionais) à falta de informações completas e atualizadas sobre o estado de toda a rede de transmissão. Um centro de operação regional geralmente dispõe das informações sobre o estado da parte monitorada da rede (região da qual o centro de operações recebe periodicamente dados e sobre a qual comanda ações de controle). Assim sendo, neste tipo de aplicação é essencial a representação das regiões não monitoradas ou não observáveis, por meio de redes equivalentes.

De modo diferente ao que ocorre em outras aplicações, neste caso geralmente não se dispõe de uma solução ou fluxo de cargas da rede completa, a partir da qual se poderia obter o equivalente, pelo fato de a rede externa ser não monitorada. O equivalente é então obtido utilizando-se apenas as informações sobre o estado e a configuração da rede de interesse, que são disponíveis ao centro de operação, e sobre a configuração da rede externa. Nota-se que apesar de o estado da rede externa não ser conhecido, a configuração externa pode ser mantida atualizada, por ser de variação lenta ao longo do tempo [Monticelli, 1983].

## *3. Programas do ANAREDE®*

#### *3.1 Fluxo de Potência*

O programa de fluxo de potência tem como objetivo o cálculo do estado operativo da rede elétrica para definidas condições de carga, geração, topologia e determinadas restrições operacionais.

Como já dito anteriormente, dois métodos estão disponíveis para a solução das equações da rede elétrica CA: o método desacoplado rápido e o método de Newton. A solução das equações é normalmente efetuada pelo método desacoplado rápido. Para a utilização do Método de Newton é necessária a ativação da opção *NEWT* durante a execução do código *EXLF*.

As condições iniciais para o processo iterativo, em ambos os métodos, são estabelecidas pelos valores especificados nos dados de entrada ou pela opção *FLAT*. As condições iniciais para o método de Newton podem ser ainda estabelecidas pelo método desacoplado rápido. A ativação da opção *PART*, conjugada com a opção *NEWT*, indica que as primeiras iterações do processo (definidas pela constante *LFCV)* serão efetuadas pelo método desacoplado rápido e as demais pelo método de Newton.

As matrizes do sistema de equações do problema de fluxo de potência são esparsas e simétricas no caso do método desacoplado rápido e assimétricas no caso do método de Newton. A esparsidade destas matrizes é explorada com o emprego de técnicas numéricas e métodos eficientes.

- *Representação dos elementos do sistema*
- *Cargas*

As cargas das barras são normalmente modeladas como potências ativa e reativa constantes, ou podem ser expressas como uma função da magnitude da tensão da barra de acordo com as formas gerais:

Carga Ativa:

= 
$$
(100 - A - B + A * V/V_{def} + B * V^2/V_{def}^2) * P/100
$$
 se V  $\geq V_{fid}$   
\n=  $((100 - A - B) * V^2/V_{fid}^2 + A * V^2 / (V_{def} * V_{fid}) + B * V^2/V_{def}^2) * P/100$  se V  $\lt V_{fid}$ 

Carga Reativa:

= 
$$
(100-C-D + C * V/V_{def} + D * V^2/V_{def}^2) * Q/100
$$
 se V  $\geq V_{fd}$   
\n=  $((100-C-D) * V^2/V_{fd}^2 + C * V^2 / (V_{def} * V_{fd}) + D * V^2/V_{def}^2) * Q/100$  se V  $\lt V_{fd}$ 

onde:

*A*, *C* e *B*, *D*, são parâmetros que definem as parcelas de carga representadas por corrente e impedância constantes respectivamente. P e Q, são as cargas ativa e reativa para a tensão  $V_{def}$ . Vfld, é a tensão abaixo da qual as parcelas de potência constante e corrente constante passam a ser modeladas como impedância constante.

• *Barras CA* 

As barras CA podem ser modeladas, de acordo com o seu tipo, da seguinte maneira:

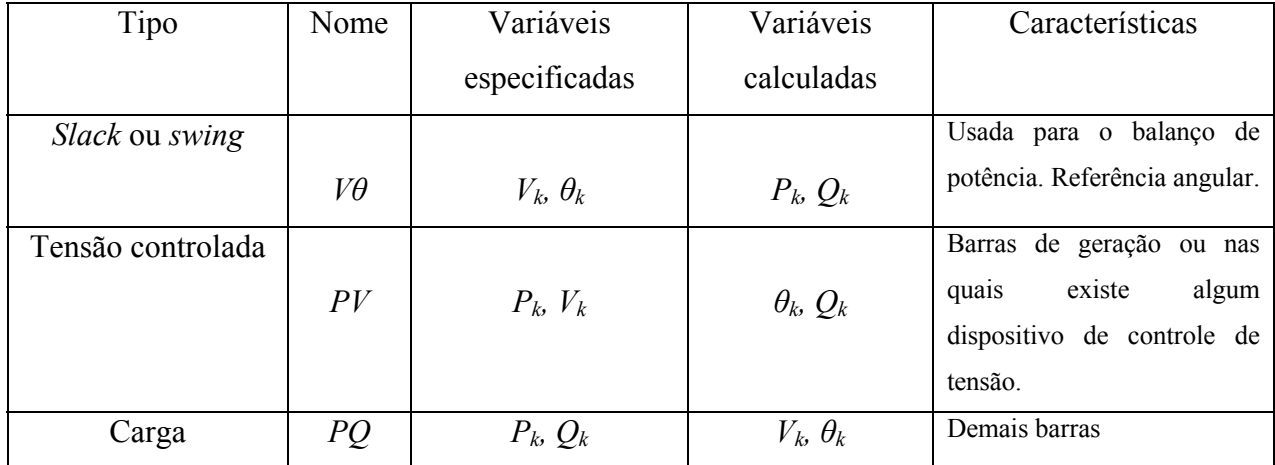

Quadro 1: Tipos de barras

### Quadro 2: Classificação das barras no ANAREDE*® (parte)*

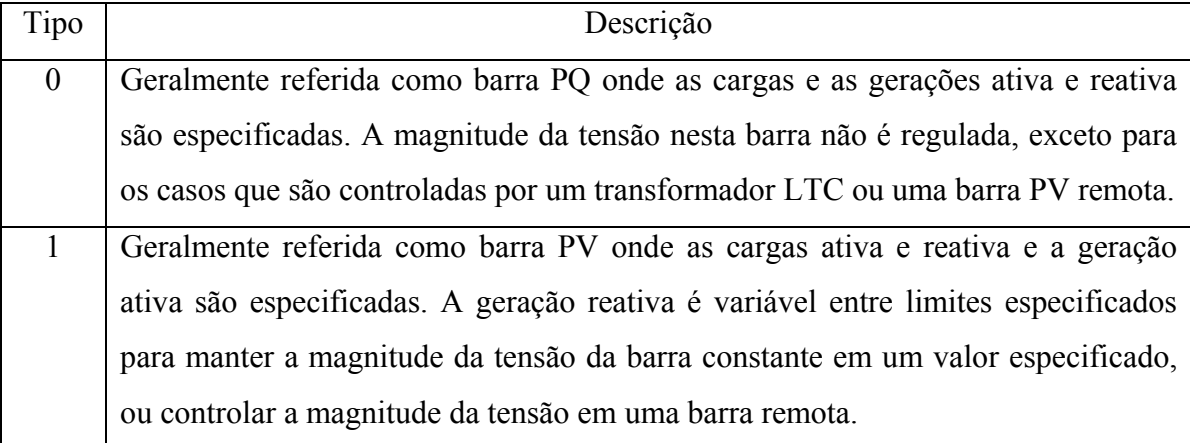

2 Geralmente referida como barra de referência (*slack*) onde as cargas ativa e reativa, a magnitude e o ângulo de fase da tensão são especificados. Em qualquer sistema interconectado existe normalmente uma barra de referência cujo ângulo é a referência de fase do sistema. No entanto, podem ser definidas mais de uma barra de referência com a finalidade de atender os requisitos de determinados tipos de estudos.

Fonte: Programa de Análise de Redes – Manual do Usuário, V09.03.03, junho de 2008.

#### • *Geradores*

Normalmente as gerações de potência ativa são fixadas em seus valores especificados e as gerações de potência reativa variam dentro de seus limites. Limites de geração de potência ativa são opcionais devendo ser especificados para determinados tipos de estudos (controle de intercâmbio entre áreas, contingências de geração/carga, redespacho de potência ativa, alteração do nível de carregamento do sistema, etc.).

#### • *Dados de entrada*

 Os dados de entrada básicos para o programa de fluxo de potência são o carregamento do sistema e a topologia da rede. Estes dados são definidos para o sistema CA por meio dos Códigos de Execução *DBAR* e *DLIN*. Para a realização de estudos relacionados a controle de intercâmbio são necessários os dados de áreas e dados adicionais de barras de geração, definidos nos Códigos de Execução *DARE* e *DGER*, respectivamente.

Para efetuar a monitoração de grandezas do sistema elétrico podem, opcionalmente, ser especificados os dados de monitoração (Códigos de Execução *DMTE, DMGR e DMFL*) e de limites de magnitude de tensão (Código de Execução *DGLT*). A modelagem das cargas que variam com a magnitude da tensão é definida no Código de Execução *DCAR*.

A opção *flat start* faz com que o programa utilize os valores de magnitude e ângulo de fase da tensão das barras, especificados nos dados de entrada, como condições iniciais para o processo iterativo. Uma outra possibilidade (Opção *FLAT*) é a inicialização das magnitudes de tensão das barras CA tipo 0 e 2 com o valor 1.0 p.u. e os ângulos de fase de todas as barras, exceto as de referência, com o valor do ângulo de fase de uma barra CA de referência da mesma ilha elétrica.

#### *3.2 Fluxo de Potência Continuado*

Para executarmos o estudo da estabilidade de tensão utilizamos o *fluxo de potência continuado*, que processa sequencialmente vários casos de fluxo de potência, aumentando a carga de uma, ou de um conjunto de barras especificadas. O fluxo de potência continuado é utilizado para a determinação das margens de estabilidade de tensão e para a análise da variação do perfil de tensão frente ao crescimento da demanda do sistema.

A partir deste método, podemos gerar a curva PV, citada anteriormente, que é o método estático de análise de estabilidade de tensão mais utilizado, esta curva é baseada em equações de fluxo de carga e fornece informações sobre o grau de segurança de um determinado ponto de operação por meio de margens de estabilidade.

Como dito anteriormente, o método de curvas PV consiste basicamente na solução sucessiva de fluxos de carga conforme se incrementa a carga do sistema, visando a obtenção dos pares de pontos de tensão e carregamento. A distância, em MW ou porcentagem, do caso base para o ponto de máximo carregamento representa a margem de estabilidade de tensão do sistema para o aumento de carga escolhido.

O programa ANAREDE® nos proporciona a obtenção do fluxo de potência continuado e com o auxílio do PlotCEPEL® podemos visualizar os gráficos gerados a partir dos dados obtidos.

O programa de fluxo de potência continuado processa sequencialmente vários casos de fluxo de potência, aumentando a carga de um conjunto de barras de acordo com uma direção especificada (definida no código de execução *DINC*). Este programa é utilizado para a determinação das margens de estabilidade de tensão e para análise da variação do perfil de tensão frente ao crescimento da demanda. Curvas PV e QV podem ser obtidas automaticamente.

As grandezas a serem monitoradas são os níveis de tensão em barramentos e a potência ativa e reativa das máquinas síncronas (especificados no código de execução *DMET*). Quando o programa de fluxo de potência não convergir ou divergir, o último caso convergido é restabelecido (correspondendo à um nível de carga menor) e um novo incremento de carga, menor que o utilizado até então, é aplicado. Critérios de parada:

1) Quando o número máximo de problemas de fluxo potência resolvidos (especificado na constante *ICIT*) é atingido.

2) Quando o máximo incremento de carga é atingido (especificado no código de execução *DINC*).

3) Quando o incremento de carga a ser aplicado em uma barra do sistema é menor que o especificado na constante *ICMN*.

4) Quando o programa de fluxo de potência deixar de encontrar solução, consecutivamente, mais vezes do que especificado na constante *DMAX*.

Quando os dois últimos critérios são atendidos, normalmente, significa que o sistema atingiu o seu ponto de máximo carregamento naquela direção especificada.

A execução do fluxo de potência continuado gera 4 arquivos de saída:

RELAT.OUT: relatório das 10 primeiras barras que sofreram o maior desvio de tensão em relação ao caso anterior.

QLIM.OUT: relatório com as gerações de potência reativa dos geradores (ou compensadores síncronos) ordenadas em ordem decrescente do seu carregamento em relação à sua capacidade nominal.

PV.PLT: contém os pontos das curvas PxV das barras monitoradas. Estas curvas podem ser visualizadas no programa PlotCEPEL<sup>®</sup>, distribuído junto com o programa ANAREDE<sup>®</sup>.

CONT\_xx.DAT: armazenam todos os casos intermediários convergidos como um histórico de casos.

#### • *Dados de entrada*

Os dados básicos para a execução do Programa de Fluxo de Potência Continuado são a direção do incremento de carga, definida no Código de Execução *DINC*, e as barras que tem a tensão permanentemente monitoradas durante o processo de incremento de carga, e que são especificadas no Código de Execução *DMET*.

#### *3.3 Equivalente de redes*

As barras da rede CA, para efeito de análise de comportamento elétrico, são divididas em duas regiões denominadas sistema interno e sistema externo. O sistema interno é composto pelas barras de interesse nos estudos a serem realizados e são definidas como barras internas. O sistema externo compreende as barras que, em determinados estudos, não

necessitam ser representadas e barras que, por alguma razão, devem ser explicitamente modeladas, sendo definidas como barras externas e barras retidas, respectivamente.

Entre as razões que implicam na necessidade de retenção de determinadas barras do sistema externo podem ser citadas a preservação da esparsidade do modelo reduzido, precisão do modelo equivalente e características do estudo a ser realizado, como por exemplo, estudos que envolvam o controle de intercâmbio entre áreas.

Para efeito de modelagem são definidas ainda as barras fronteiras entre os sistemas interno e externo e que podem pertencer a um ou a outro de acordo com a opção desejada.

 O Programa de Equivalente de Redes tem como finalidade a determinação de um modelo reduzido de fluxo de potência que represente com precisão adequada o comportamento ou resposta do sistema externo quando o sistema interno é submetido a determinados tipos de impacto.

A obtenção do modelo reduzido de fluxo de potência do sistema externo pode ser efetuada por dois métodos:

- Método de Ward Estendido
- Método de Injeção Constante de Potência

 No Método de Ward Estendido, que é o método normalmente utilizado no programa, o modelo reduzido é composto de circuitos série equivalentes, injeções equivalentes de potências, shunts equivalentes e fatores de participação equivalentes de geração.

Os circuitos série equivalentes são determinados pela redução da matriz de admitância relativa às barras externas, retidas e fronteiras, sem considerar os elementos shunts existentes no sistema externo. Nesta matriz as barras externas são eliminadas e os circuitos equivalentes são obtidos diretamente da matriz reduzida resultante.

Após os cálculos dos elementos equivalentes da rede, é executada uma solução de fluxo de potência CA com as barras fronteiras e retidas ou somente as barras fronteiras (opção *INJF*) designadas como barras de referência, para a determinação das injeções equivalentes de potência. Este procedimento, denominado ajuste do sistema equivalente ao sistema interno, tem como finalidade manter o estado (magnitude e ângulo de fase da tensão) das barras internas, fronteiras e retidas, ou somente das barras internas e fronteiras. A obtenção da solução de fluxo de potência é efetuada suprimindo-se todas as opções relativas aos controles automáticos representados nos elementos retidos do sistema externo.

No método de injeção de Potência Constante (opção *PCTE*), o modelo reduzido de fluxo de potência do sistema externo é composto somente das injeções de potência nas barras fronteiras e retidas e dos fatores de participação equivalentes de geração.

#### • *Dados de entrada*

A determinação do modelo equivalente é efetuada sobre um caso de fluxo de potência convergido. Para o cálculo deste modelo é necessária a definição no Código de Execução *EXEQ*, dos sistemas interno e externo. A definição das barras externas, isto é, barras a serem eliminadas, é efetuada utilizando-se uma linguagem de seleção comum a diversos Códigos de Execução (ver anexo). Esta linguagem permite a especificação das barras externas por meio de operações efetuadas sobre conjuntos de barras definidos a partir da numeração das mesmas, da numeração das áreas e dos grupos de base de tensão.

Todas as barras assim definidas são classificadas como barras externas, sendo as demais automaticamente classificadas como barras internas. Adicionalmente, utilizando a mesma linguagem de seleção, podem ser especificadas barras do sistema externo a serem retidas e barras do sistema interno a serem eliminadas. As barras fronteiras são automaticamente determinadas e podem ser as barras do sistema externo conectadas a barras do sistema interno ou as barras do sistema interno conectadas a barras do sistema externo (opção *FINT*).

## *4. Descrição dos sistemas em estudo*

#### *4.1 Sistema Mussuré*

 Neste tópico faremos a apresentação dos sistemas elétricos a serem estudados. Primeiramente o Sistema Regional Mussuré. Um sistema relativamente simples e pequeno. Para facilitar o entendimento de como funciona o programa ANAREDE®, faremos o estudo do fluxo de potência tendo como base este sistema. O sistema Mussuré é constituído de 11 barras com tensões de 13.8 kV e 69 kV, 4 transformadores e 3 Centrais de Geração Eólica (CGE). Abaixo temos o diagrama simplificado do sistema Mussuré e em anexo temos o diagrama feito no ANAREDE®.

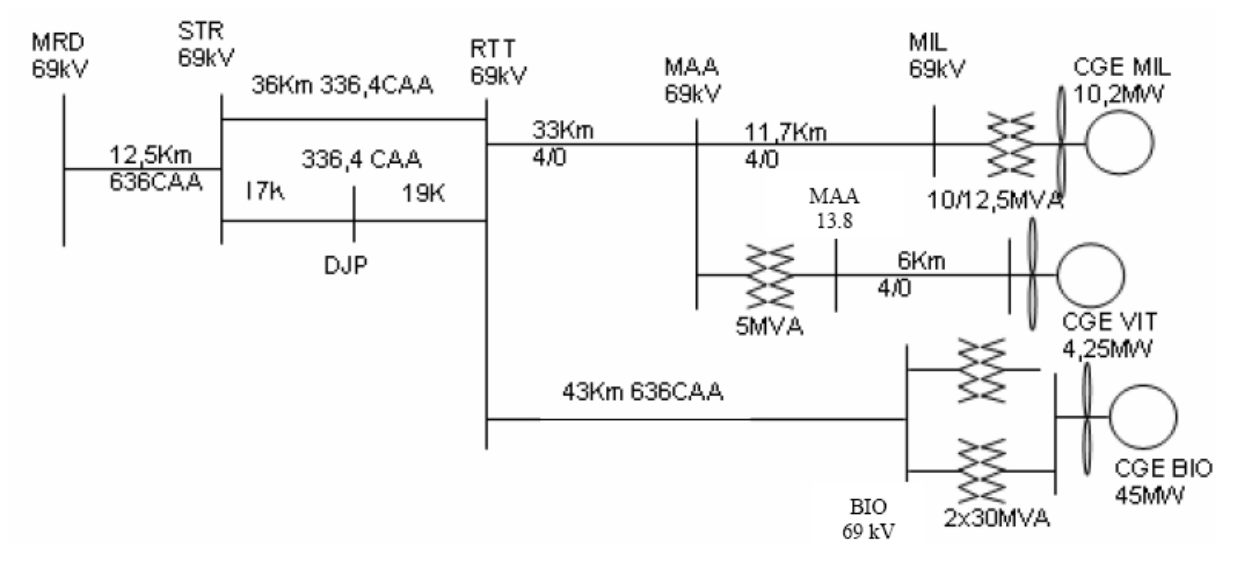

Figura 2: Diagrama simplificado.

Os geradores estão em 13,8 kV e, para o cálculo do fluxo de potência definiremos como tendo tensão de 1,0 p.u. A barra de referência é MRD 69kV, por ser a barra de conexão do sistema Mussuré com o Sistema Interligado Nacional (SIN), e tem tensão de 1,029 p.u. com fase 0º. A seguir temos os dados do sistema:

| Barra          | Carga           |
|----------------|-----------------|
| RD.            | $127,4 + i16,4$ |
| <b>STR</b>     | $41,3 + i3,2$   |
| <b>DJP</b>     | $3,5 - i0,9$    |
| <b>RTT</b>     | $10,0 - i1,4$   |
| <b>MAA13.8</b> | $2,91 + i1,15$  |
| MIL            | $4,5 + i1,9$    |

Quadro 3: Dados de carga em MW e Mvar

Quadro 4: Dados de linhas e transformadores

| Barra de       | Barra para     | $R(\%)$ | $X(\%)$ | <b>B</b> (Mvar) | Tap (de) |
|----------------|----------------|---------|---------|-----------------|----------|
| <b>MRD</b>     | <b>STR</b>     | 2,32    | 9,68    | 0,206           |          |
| <b>STR</b>     | <b>RTT</b>     | 14,39   | 34,59   | 0,613           |          |
| <b>STR</b>     | <b>DJP</b>     | 6,70    | 16,11   | 0,285           |          |
| DJP            | <b>RTT</b>     | 7,49    | 18,00   | 0,319           |          |
| <b>RTT</b>     | <b>MAA69.0</b> | 23,94   | 35,18   | 0,507           |          |
| <b>RTT</b>     | <b>BIO</b>     | 9,92    | 41,23   | 0,882           |          |
| <b>MAA69.0</b> | MIL            | 11,59   | 17,02   | 0,245           |          |
| <b>MAA69.0</b> | <b>MAA13.8</b> |         | 150,20  |                 | 1,000    |
| MIL            | <b>CGEMIL</b>  |         | 67,00   |                 | 1,000    |
| <b>MAA13.8</b> | <b>CGEVIT</b>  | 11,60   | 14,90   | 0,020           |          |
| <b>BIO</b>     | <b>CGEBIO</b>  |         | 28,33   |                 | 1,000    |
| <b>BIO</b>     | <b>CGEBIO</b>  |         | 28,33   |                 | 1,000    |

#### *4.2 Sistema NorteNordeste do Brasil*

Já o Sistema Norte-Nordeste consiste de 486 barras operando nos níveis de tensão de 500, 230, 138, 69 e 13,8 kV, com 14 usinas hidrelétricas, 7 térmicas e 10 parques eólicos. Este sistema será utilizado na análise de estabilidade de tensão, assim como no estudo de equivalente de redes.

Uma representação sucinta dos subsistemas brasileiros Norte e Nordeste conjuntamente está ilustrada na figura 3.

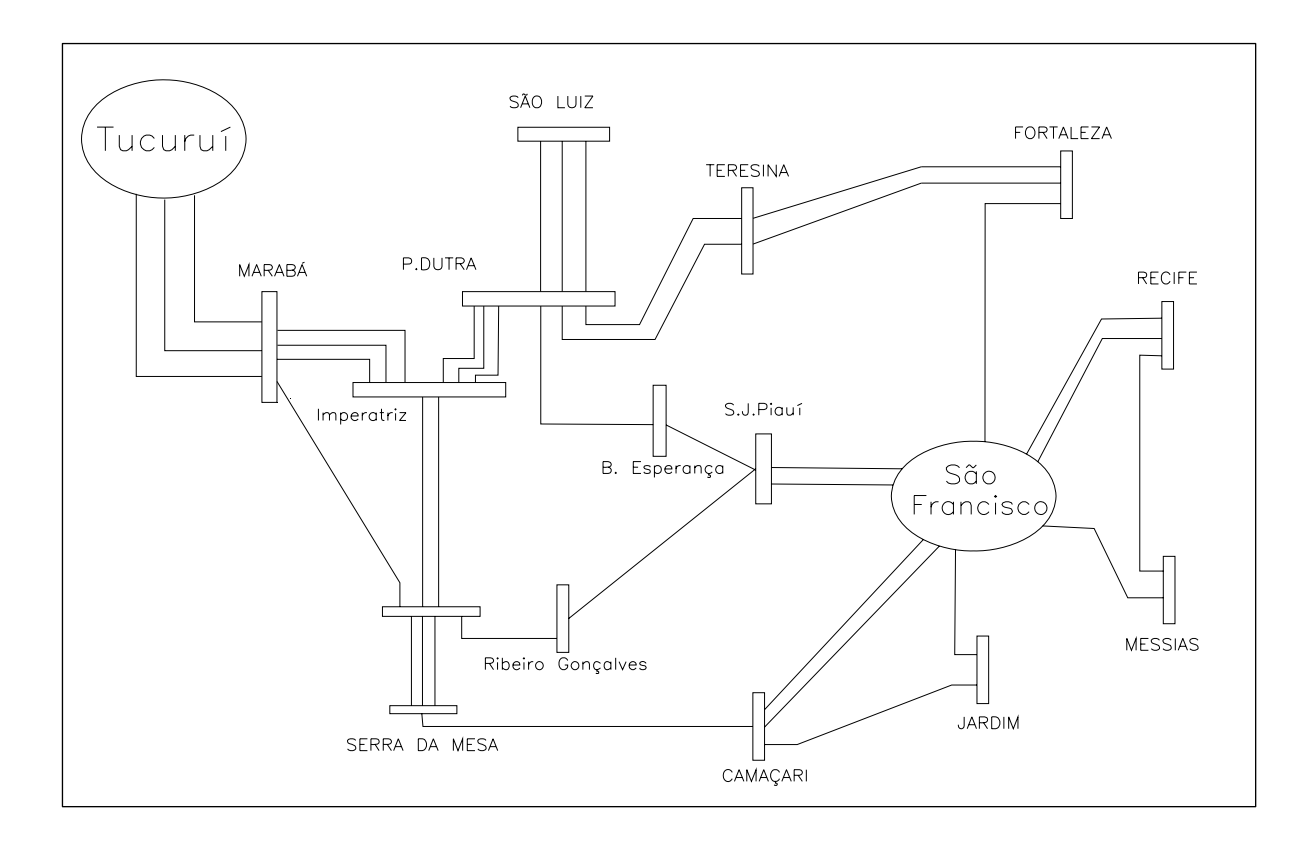

Figura 3 – Sistema Norte-Nordeste Ano 2010: Principais Troncos 500 kV. Adaptação: Sodré, 2006.

Para o ano de 2010, de acordo com o Plano de Ampliações e Reforços da Rede Básica (PAR 2006-2008), o SIN conta com quatro interligações entre os subsistemas Norte e Nordeste do país, todas com níveis de tensão de 500 kV:

- 1. Duas linhas de transmissão entre a SE (Subestação) de Presidente Dutra e a SE de Teresina mais uma entre as SE's de Presidente Dutra e Boa Esperança (ligação Norte-Nordeste);
- 2. Linhas de transmissão entre Colinas Ribeiro Gonçalves São João do Piauí e a duplicação da linha de transmissão entre São João do Piauí e Sobradinho (interligação Colinas-Sobradinho);
- 3. Linha de transmissão entre as SE's de Serra da Mesa e Correntina (interligação Sudeste-Nordeste);
- 4. Interligação Norte Sul, com entrada prevista para o ano de 2008.

A energia hidrelétrica do Sistema em questão é fortemente submissa à capacidade de geração de duas bacias hidrográficas: a do rio Tocantins, que se encontra no Norte do país, com 8325 MW instalados; e a do rio São Francisco, que se encontra no Nordeste, com 9840 MW instalados. A sazonalidade da vazão dessas bacias desempenha um papel preponderante e deve ser levada em consideração nos estudos de estabilidade, pois compromete a geração e, conseqüentemente, o fornecimento de energia elétrica para o Sistema analisado. Sendo assim, há uma dependência cada vez maior desses subsistemas com relação à importação de energia do Sudeste do Brasil.

Devido à necessidade do Nordeste em receber energia elétrica tanto do Sudeste como do Norte, é definido um limite dessas importações, que é considerado como valor máximo 3500 MW, também definido pelo PAR citado anteriormente.

Outro aspecto importante do Sistema Norte-Nordeste é a carga de operação prevista para o ano de 2010. As cargas máximas para esses subsistemas são de, aproximadamente, 4800 MW e 10600 MW, respectivamente.

![](_page_29_Figure_3.jpeg)

A seguir temos a representação completa do sistema:

Figura 4 – Sistema Norte-Nordeste. Fonte: ONS.

A apresentação dos dados do sistema Norte-Nordeste em forma de quadro não é viável neste estudo, devido ao grande volume de informações.

Veremos que a construção de um caso no ANAREDE*®* é de fácil compreensão, porém para sistemas maiores, como o SIN, temos os arquivos disponíveis na página do Operador Nacional do Sistema Elétrico (ONS) na internet.

# *5. Aspectos práticos*

 Neste capítulo faremos uma abordagem prática dos temas propostos. Teremos a construção do sistema Mussuré no ANAREDE*®*. Para familiarização com o programa, faremos inicialmente uma apresentação de seus principais *menus*.

#### *5.1 Interface gráfica do ANAREDE®*

#### • *Janela Principal*

 A Janela Principal permite o acesso aos diversos *menus* que efetuam o controle de execução e possibilitam o gerenciamento dos dados contidos na memória de dados do programa. Nela estão contidos os seguintes elementos:

- Barra de *menus* textual, que permite o acesso aos diversos *menu*s do programa;
- Barra de ferramentas que permite rápido acesso a funções de gerenciamento de dados, desenho de diagramas e acesso às janelas de Filtro e Modelo Reduzido;
- Linha de mensagens, no canto inferior esquerdo da janela, que fornece continuamente informações que auxiliam o usuário na execução de tarefas;
- Três campos, no canto inferior direito da janela, que indicam o caso, o diagrama e o arquivo histórico em uso;
- A Área de Trabalho;
- Uma barra de rolagem.

 Na Área de Trabalho é possível construir diagramas do sistema elétrico em estudo, bem como utilizar diagramas já construídos para outros casos com topologia semelhante. Para executarmos qualquer estudo, não é necessário que haja a representação gráfica do sistema. Faz-se necessário apenas os dados do sistema para construção do caso.

![](_page_32_Figure_0.jpeg)

Figura 5 – Janela principal do programa.

#### • *Barra de ferramentas*

A barra de ferramentas do ANAREDE*®* encontra-se logo abaixo da barra de *menu*s da janela principal e é composta de duas seções. A primeira seção contém ícones que permitem a ativação de funções de gerenciamento de dados, impressão, funções de desenho e acesso a outras janelas do programa. A segunda seção contém atalhos para gerenciamento de arquivos, acesso ao gerenciador de dados e ao diálogo de integração de dados, fluxo de potência, recomposição, relatórios, etc.

![](_page_32_Picture_4.jpeg)

Figura 6 – Barra de ferramentas.

• *Menu Caso* 

O *Menu* Caso permite acessar e gerenciar arquivos de dados em formato cartão (extensão .PWF).

![](_page_33_Picture_80.jpeg)

Figura 7 – *Menu* Caso.

• *Menu Diagrama* 

 O *Menu* Diagrama permite acessar e gerenciar os diagramas armazenados sob a forma de arquivos de extensão .LST.

| Caso                     |                             | Diagrama Exibir Dados Análise Ferramentas Histórico Log Aplicativos Versão                  | Ajuda            |
|--------------------------|-----------------------------|---------------------------------------------------------------------------------------------|------------------|
| $D$ $\mathbf{R}$         | Novo<br>Carregar            |                                                                                             | Base $\Box$      |
| 警器                       | Carregar Complementar       | <b>KE DO BE RUN</b><br><b>D</b> D<br>$\lvert \cdot \rvert$ <i>Áreas</i><br>- Conversacional |                  |
| $\overline{\phantom{a}}$ | Carregar WAnarede<br>Salvar |                                                                                             |                  |
|                          | Salvar Como<br>Imprimir     |                                                                                             | $\blacktriangle$ |
|                          | <b>Arquivos Recentes</b>    |                                                                                             |                  |

Figura 8 – *Menu* Diagrama.

• *Menu Exibir* 

 O *Menu* Exibir permite que o usuário selecione o Modo de Exibição do diagrama unifilar e a forma de representação do diagrama unifilar. Nesta versão do programa estão disponíveis três Modos de Exibição (Desenho Normal, Violação de Tensão e Elementos Não Desenhados) e duas formas de representação do diagrama (Esquemático e unifilar).

|                                                               | Caso Diagrama Exibir Dados Análise Ferramentas Histórico Log Aplicativos Versão |                                                                                                    | Ajuda |
|---------------------------------------------------------------|---------------------------------------------------------------------------------|----------------------------------------------------------------------------------------------------|-------|
| <b>Deels</b>                                                  | Desenho Normal<br>Violação de Tensão                                            | $\mathop{\boxplus} \boxplus \mathop{\text{Cl}}  \mathop{\mathbb{C}}\mathop{\text{tr}}\nolimits  \mathop{\mathbb{C}}\mathop{\text{tr}}\nolimits  \mathop{\mathbb{C}}\mathop{\text{tr}}\nolimits  \mathop{\mathbb{C}}\mathop{\text{tr}}\nolimits  \mathop{\mathbb{C}}\mathop{\text{tr}}\nolimits  \mathop{\mathbb{C}}\mathop{\text{tr}}\nolimits  \mathop{\mathbb{C}}\nolimits $ | Base  |
| <b>N T T</b> O                                                | Elementos Não Desenhados                                                        | <b>E DC B RUN</b><br>$\lceil$ Areas<br>- Conversacional                                                                                                    |       |
| $\blacksquare$ $\triangleright$ $\blacksquare$ $\blacksquare$ | Esquemático<br>Unifilar                                                         |                                                                                                    |       |
|                                                               |                                                                                 |                                                                                                    |       |

Figura 9 – *Menu* Exibir.

#### • *Menu Dados*

 O *menu* Dados permite o acesso aos dados elétricos dos equipamentos modelados no programa. Os diálogos de dados da interface gráfica do ANAREDE*®* possuem um comportamento padrão. Para consultar os dados de um equipamento, basta fornecer a identificação do mesmo (número da barra para Barra CA, número da Barra De, número da Barra Para e número do Circuito para uma Linha CA, etc). Tão logo o cursor se desloque para o primeiro campo que não faz parte da identificação do elemento, usando a tecla <TAB>, por exemplo, os dados restantes do equipamento são carregados nos respectivos campos. Quando isto ocorre, o botão Inserir fica desabilitado e o botão Alterar fica habilitado. Para inserir os dados elétricos de um novo equipamento, o procedimento é semelhante. O usuário deve fornecer a identificação do novo equipamento, seguida dos dados nos campos correspondentes no diálogo. Finalmente, para eliminar um equipamento, o usuário deve proceder de forma análoga a uma consulta e, uma vez identificado o elemento, pressionar o botão Eliminar.

Para facilitar a utilização dos diálogos de dados, o título de cada um deles é acompanhado do mnemônico do Código de Execução correspondente, entre parênteses.

| Caso Diagrama                                        | Exibir Dados Análise Ferramentas Histórico                                                                                                    | Log Aplicativos Versão                                                                                                    | Ajuda       |
|------------------------------------------------------|----------------------------------------------------------------------------------------------------|----------------------------------------------------------------------------------------------------|-------------|
| $D$ $\boldsymbol{G}$ . The $\boldsymbol{\Theta}$ $ $ | Título<br>Comentários                                                                                                    | Þ.<br>$\frac{1}{2} \sum_{i=1}^n \frac{1}{i!} \sum_{i=1}^n \frac{1}{i!} \sum_{i=1}^n \frac{1}{i!} \sum_{i=1}^n \frac{1}{i!} \sum_{i=1}^n \frac{1}{i!} \sum_{i=1}^n \frac{1}{i!} \sum_{i=1}^n \frac{1}{i!} \sum_{i=1}^n \frac{1}{i!} \sum_{i=1}^n \frac{1}{i!} \sum_{i=1}^n \frac{1}{i!} \sum_{i=1}^n \frac{1}{i!} \sum_{i=1}^n \frac{1}{i!} \sum_{i=1}^n$ | Base $\Box$ |
| SS 8 9 3 5                                           | Constantes                                                                                                    | $\lnot$ <i>Areas</i><br>- Conversacional<br><b>RLIN</b><br>Þ.                                                                                                    |             |
| ■ 区闘●                                                | Rede CA<br><b>Rede CC</b><br>Grupos<br>Opções Padrão<br>Alteração do Estado de Barras<br>Congelamento de Controles<br>Contingências<br>Curva QxV<br>Incremento Automático de Carga<br>Monitoração | Barra<br>Linha<br>Transformador por Faixa<br>Gerador<br>Gerador Individualizado<br>Carga<br>Carga Individualizada<br>Motor/Gerador de Indução<br>Shunt de Linha<br>Compensador Série<br>Compensador Estático                                                                                                    |             |
|                                                      | Nível de Carregamento de Área<br>Nível de Geração de Potência Ativa<br>Recomposição<br>Tabelador<br>Gerenciador de Dados                                                                          | Injeção Equivalente<br>Banco Shunt<br>Integrado                                                                                                    |             |

Figura 10 – *Menu* Dados e *submenu* Rede CA.

• *Menu Análise* 

 Permite o acesso às diversas funções de análise de redes disponíveis no programa e à seleção de barras para os relatórios do programa.

![](_page_35_Picture_105.jpeg)

Figura 11 – *Menu* Análise.

• *Menu Ferramentas* 

 O *Menu* Ferramentas permite o acesso a diversas funções de manipulação de dados e configuração da Área de Trabalho.

![](_page_35_Picture_4.jpeg)

Figura 12 – *Menu* Ferramentas.

#### • *Gerenciador de dados*

O Gerenciador de Dados do ANAREDE® representa uma forma inteiramente nova de manipular os dados elétricos de um caso de fluxo de potência. Até o momento, o usuário dispunha de duas alternativas para modificar dados de equipamentos: alteração via diálogo de dados, alterando os dados e um equipamento por vez, ou edição do arquivo de dados, alterando blocos de dados, de forma externa à interface gráfica. Com a criação do Gerenciador de Dados, passa a ser possível a alteração de dados internamente à interface gráfica, de forma inteiramente integrada, sem a necessidade de utilização de um arquivo de dados.

Além da alteração de valores, também é possível a eliminação e a duplicação de dados. O Gerenciador de Dados é ativado pela opção Gerenciador de Dados do *Menu* Dados.

Ao ativar o Gerenciador de Dados pela primeira vez, o Usuário observará uma janela na qual o lado esquerdo exibe uma lista de tipos de equipamentos e o lado direito não preenchido. Ao selecionar o tipo de equipamento, os dados correspondentes serão carregados

e o lado direito da janela será preenchido com um *data grid*, contendo os dados de todas as ocorrências do equipamento selecionado presentes no caso em memória. Se, eventualmente, for selecionado um tipo de equipamento que não tenha ocorrência no caso em memória, a parte direita da janela não será preenchida.

Uma vez carregados os dados no *data grid*, o Usuário poderá alterá-los. As alterações de dados estarão sujeitas às mesmas críticas efetuadas quando do fornecimento de dados via diálogos de dados. No entanto, algumas funcionalidades tornam esta forma de alteração de dados muito confortável. Algumas funcionalidades interessantes do gerenciador de dados são:

- Identificação textual das colunas da planilha, tornando simples para o usuário iniciante interagir com o programa;
- Identificação numérica e textual da barra à qual um equipamento está conectado;
- Possibilidade de ordenar os dados por qualquer uma das colunas do *data grid;*
- Descrição textual de campos como Estado Operativo;
- Seleção de valores de alguns campos, tais como Grupo Base de Tensão, Grupo Limite, etc. a partir de *Drop Lists*;
- Possibilidade de copiar valores de uma ou mais células para outra região da mesma coluna do *data grid*;
- Possibilidade de duplicação de linhas do *data-grid*;
- Possibilidade de salvar a tabela em formato CSV;
- Diversas opções de filtros simples e avançados;
- Possibilidade de omitir colunas.

| Gerenciador de Dados                                                              |          |                                  |   |                               | $\Box$<br>$\Box$    | $\Sigma$     |
|-----------------------------------------------------------------------------------|----------|----------------------------------|---|-------------------------------|---------------------|--------------|
| 日 图 Rede CA<br><del>r'</del> Barra                                                |          | 【2】 电离点   气息气息     Y_ Y_ 9_ X_ 日 |   |                               |                     |              |
| Linha<br>┬                                                                        | & Número | Tipo                             |   | Grupo Base   Tensão Base (kV) | Nome Barra          | $\epsilon$ . |
| ▩<br>Transformador                                                                | 5898     | $0 - PO$                         | G | 1.0                           | ELETROWIN138        | Æ.           |
| මි<br>Gerador<br>高<br>Gerador Individualizado                                     | 5896     | $0 - PO$                         | А | 1.0                           | EOLGUARUA069        | A            |
| τ<br>Carga ZIP                                                                    | 5895     | $0 - PO$                         | А | 1.0                           | EOLARACAT069        | A            |
| Carga Individualizada<br>$\overline{\downarrow}$<br>ক<br>Motor/Gerador de Indução | 5894     | $0 - PO$                         | А | 1.0                           | EOLITAICA069        | A            |
| 手<br>Shunt de Barra                                                               | 5893     | $0 - PQ$                         | I | 1.0                           | EOLBONSVE069        | A            |
| T<br>Shunt de Linha                                                               | 5892     | $0 - PO$                         | I | 1.0                           | EOLCANOAQ069        | L            |
| <b>GSC</b><br>Compensador Série<br><b>(ER)</b> Compensador Estático               | 5891     | $0 - PO$                         | I | 1.0                           | EOLENACEL069        | A            |
| ·甄 Banco Shunt                                                                    | 5890     | $0 - PO$                         | I | 1.0                           | <b>ENACANOA 069</b> | A            |
| 白電 Rede CC<br>CO Elo                                                              | 5887     | $0 - PO$                         | 0 | 1.0                           | EOLRIOFOG069        | A            |
| Barra                                                                             | 5886     | $0 - PO$                         | 0 | 1.0                           | <b>EXT</b><br>069   | f            |
| Linha                                                                             | 5885     | $0 - PO$                         | 0 | 1.0                           | 069<br>IGA          | A            |
| A Conversor CA-CC<br>(CCU)<br>Controle de Conversor CA-CC                         | 5883     | $0 - PO$                         | κ | 1.0                           | EOLALEGR2034        | f            |
| 白 has Grupos                                                                      | 5882     | $0 - PO$                         | ĸ | 1.0                           | EOLALEGR1034        | A            |
| EL Limite                                                                         | 5881     | $0 - PO$                         | Κ | 1.0                           | ALEGRIA 034         | A            |
| $\frac{5}{2}$ Base<br>Дщ Área                                                     | 15       | $0 - PO$                         | L | 1.0                           | PAF4-M2 GER         | A            |
|                                                                                   | 16       | $0 - PO$                         | L | 1.0                           | PAF4-M3 GER         | A            |
|                                                                                   | 17       | $0 - PO$                         | L | 1.0                           | PAF4-M4 GER         | A            |
|                                                                                   | m.<br>∢  |                                  |   |                               |                     |              |
|                                                                                   |          |                                  |   |                               |                     |              |

Figura 13 – Gerenciador de dados.

#### *5.2 Construção do sistema*

 Agora que já temos o suporte teórico, vamos executar o passo a passo da construção de um arquivo para uso no ANAREDE®. Como dito anteriormente utilizaremos o sistema Mussuré que devido a sua simplicidade, para fins didáticos será de grande ajuda.

 De acordo com os dados apresentados no capítulo 4, nos quadros 3 e 4 podemos fazer a construção do arquivo tipo cartão (.pwf), neste tipo de arquivo é definido a topologia do sistema. Nele definimos o título do caso, opções de controle, constantes (número de iterações, tolerância, entre outras), dados das barras, dados das linhas, grupos de tensão, e demais códigos de execução. A consulta ao manual do programa é recomendada, pois cada sistema será analisado de forma diferente. Porém os códigos citados aqui são os básicos para qualquer sistema.

 Os formatos para entrada de dados são rígidos, seguindo um padrão pré-definido nos respectivos códigos de execução. Quando os dados forem lidos do arquivo todos os registros (com exceção do título do caso) que contiverem o caractere "(" na primeira coluna serão ignorados pelo programa, caracterizando linhas de comentários.

Na estrutura do programa temos uma régua imaginária com 80 colunas, a qual estão associados todos os dados a serem colocados no arquivo, a régua ajuda no perfeito alinhamento dos dados:

![](_page_38_Picture_83.jpeg)

A seguir são apresentados alguns dos principais códigos de execução:

**TITU** – Leitura do título do caso em estudo. Dispõe-se entre as colunas 01 e 80 e denota uma identificação alfanumérica para caso em estudo. Esta identificação é impressa pelo programa em todas as páginas dos relatórios de saída

**DOPC** – Tem como função a leitura e modificação dos dados das Opções de Controle de Execução Padrão. Está relacionada à exibição de relatório de monitoração de tensão, geração, fluxo (RMON), relatório de convergência do processo iterativo (RCVG), dentre outras funções.

**DCTE –** Instrução para Leitura/Modificação de dados de constantes utilizadas no programa. A especificação da constante a ser modificada é efetuada por meio de um par mnemônico e o novo valor associado à constante. É importante ressaltar que a alteração de qualquer constante deve ser efetuada antes da execução do código que requer sua utilização.

**DBAR –** Leitura dos dados de barra CA.

**DLIN –** Leitura dos dados de circuitos CA (linhas de transmissão e transformadores).

**DGBT** – Leitura dos dados de grupos de base de tensão de barras CA.

 A seguir temos o arquivo .pwf. Cada coluna de cada código de execução corresponde a uma informação do sistema. Podemos ter mais detalhes de cada campo no manual do ANAREDE®.

TTTU Simulação para o sistema SAELPA - Regional Mussuré DOPC IMPR (Op) E (Op) E (Op) E (Op) E (Op) E (Op) E (Op) E (Op) E (Op) E (Op) E NEWT L RCVG L RMON L RILH L FILE L MFCT L 99999  $DCTE$ (Mn) ( Val) (Mn) ( Val) (Mn) ( Val) (Mn) ( Val) (Mn) ( Val) (Mn) ( Val) **BASE** 100. ACIT  $100.$ 99999 **DBAR** ) G1(V) (A) (Pg) (Qg) (Qn) (Qm) (Bc) (P1) (Q1) (Sh)Are (Vf)<br>1029 0.133.737.09-99999999. 127.4 16.4 21000 (Num) OETGb ( nome  $1 L2 1$ **MRD**  $2 L$  $\mathbf{1}$ **STR**  $1008 - .07$  $41.3$   $3.2$ 11000  $3L$  $\mathbf{1}$ DJP 10061.78  $3.5 - .9$ 11000  $4 L$  $\mathbf 1$ **RTT** 10064.26  $10. -1.4$ 11000  $5L$ MAA69.0 10086.19  $\mathbf{1}$ 11000 6 L MAA13.8 9957.32 2.91 1.15 11000  $\overline{2}$ 10086.96  $7 L$  $\mathbf{1}$ MIL 4.5 1.9 11000 8 L1 2 CGEMIL 100010.8 10.2-.919-99999999. 11000 10007.67 4.25.3011-999999999. 9 T.1 CGEVIT  $\overline{2}$ 11000 10 L1 2 100018.8 45. -3.6-99999999. CGEBIO 11000 100715.2  $11L$  $\overline{1}$ **BTO** 11000 99999 DLIN (De ) d 0 d(Pa ) NcEP (R%) (X%) (Mvar) (Tap) (Tmn) (Tmx) (Phs) (Bc ) (Cn) (Ce) Ns 2.32 9.68 .206  $\mathbf{1}$  $2^{1}$  $\overline{2}$  $3<sub>1</sub>$ 6.7 16.11 .285 14.39 34.59  $\mathcal{D}$  $4<sub>1</sub>$ .613  $4<sub>1</sub>$ .319 3 7.49 18.  $.507$  $\overline{4}$  $5<sub>1</sub>$ 23.94 35.18 4  $111$ 9.92 41.23 .882 5 6 1 150.2  $\mathbf{1}$ . 11,59 17.02  $\mathbf{E}_\mathrm{c}$  $7<sub>1</sub>$ .245 6  $9<sub>1</sub>$ 11.6 14.9  $.02$ 8 1  $1$  .  $\overline{7}$ 67.  $1$  .  $11$  $10<sub>1</sub>$ 28.33  $10<sub>2</sub>$  $1$  . 28.33  $11$ 99999 DGBT  $(G (kV))$  $\frac{1}{2}$  69. 99999 FIM

Podemos verificar que a régua não está presente no arquivo. A régua não é necessária a execução do programa, ela tem utilidade apenas na confecção do arquivo. Com ela o usuário corre menor risco de digitar os dados na coluna errada.

Utilizando a interface gráfica do programa podemos construir o arquivo sem a necessidade de nos preocuparmos com tais detalhes. Podemos fazer o preenchimento dos dados com o auxílio de janelas, o que é mais intuitivo. O arquivo é construído pelo programa assim que os dados são inseridos. Quando salvamos um diagrama, teremos outro arquivo e sua extensão será .lst. Ele será aberto toda vez que o arquivo .pwf for aberto (isso ocorre se tiverem o mesmo nome). É importante destacar que não há a necessidade da construção do diagrama para haver a solução do fluxo ou a execução de qualquer outro programa do ANAREDE®.

![](_page_40_Picture_63.jpeg)

Figura 14 – Janela para inserção e modificação dos dados do sistema.

Abaixo temos parte do diagrama do sistema Mussuré. Em vermelho temos os fluxos reativos e em azul, os fluxos ativos.

![](_page_40_Figure_3.jpeg)

Figura 15 – Diagrama do sistema Mussuré (parte)

 Agora que sabemos como construir nosso sistema no ANAREDE®, devemos nos concentrar em uma das partes mais importantes do estudo de um sistema, a obtenção dos resultados.

 Para isso o ANAREDE® nos proporciona os *relatórios de saída*. Tais relatórios vão indicar, por exemplo, em caso de barras, a magnitude da tensão, sua fase, a geração ou a injeção de potência ativa e reativa, cargas, etc. A seguir temos os principais relatórios utilizados no programa de fluxo de potência.

**RBAR -** Imprime o relatório de dados de barra CA, por área, constando do número, nome e tipo da barra, número da barra controlada, módulo e ângulo da tensão, geração de potência ativa e reativa, injeção equivalente de potência ativa e reativa, carga ativa e reativa, dentre outros.

**RLIN -** Imprime o relatório completo do sistema, por área, constando de (para cada barra CA da área), número, tipo e nome da barra, módulo e ângulo de fase da tensão, geração de potência ativa e reativa, injeção equivalente de potência ativa e reativa, carga ativa e reativa, dentre outros. Para a barra em questão, imprime dados relativos às suas conexões, constando de número e nome da barra na outra extremidade do circuito, número do circuito, fluxos de potencia ativa e reativa, valor de tap e ângulo de defasamento e indicação de circuito de interligação de áreas.

**RTOT** – Imprime o relatório de totais de cada área constando do número da área, geração, injeção equivalente e carga total de potência ativa, potência ativa total relativa ao elo CC, total de shunt, exportação, importação e perdas totais de potência ativa; geração, injeção equivalente e carga de potência reativa, potência reativa total relativa ao elo CC, total de shunt equivalente, exportação, importação e perdas totais de potência reativa. Ao final do relatório imprime os totais do sistema, constando das mesmas informações descritas acima.

A seguir temos os principais relatórios utilizados no programa de equivalente de redes:

**REQV** – Imprime o relatório das barras CA retidas/eliminadas, por área, constando do número e nome da barra e a sua definição com relação a determinação do modelo equivalente da rede (I=interna, F=fronteira, R=retida, E=eliminada).

**RLEQ** – Imprime o relatório de circuitos CA do sistema equivalente (circuitos equivalentes e retidos) constando dos números das barras das extremidades do circuito, do número do circuito, resistência, reatância e susceptância, valor atual, mínimo e máximo do tap do transformador, ângulo de defasamento, número da barra controlada e capacidade de carregamento do circuito.

# *6. Aplicação prática*

Agora que já temos noção de como construir o sistema no ANAREDE®. Vamos nos deter aos estudo do fluxo de potência, assim como obteremos as curvas PV de algumas barras do sistema Norte-Nordeste (para o estudo de estabilidade) e seu equivalente de rede.

#### *6.1 Execução do Fluxo de Potência*

Executaremos o fluxo de potência e obteremos os principais relatórios para análise. Iniciamos carregando o arquivo anteriormente construído. Para isso utilizamos o *menu* Caso. Após carregarmos o caso, utilizamos o *menu* Análise e a opção Fluxo de potência. A seguir será aberta uma caixa de dialogo onde poderemos escolher diversas opções de execução do fluxo de potência. Teremos a janela correspondente ao código de execução *DOPC*.

![](_page_43_Picture_65.jpeg)

Figura 16 – Janela para escolha das opções da execução padrão (*DOPC*).

 Esta caixa de diálogo tem várias abas onde todas as opções de relatórios estão disponíveis, podemos escolher o método a ser utilizado na solução, controles a serem aplicados, entre outras opções.

Para a nossa análise marcaremos os itens:

![](_page_44_Picture_33.jpeg)

Figura 17 – *RBAR* e *RLIN* selecionados.

![](_page_44_Picture_34.jpeg)

Figura 18 – *RTOT* selecionado.

Quando clicarmos em salvar, o fluxo de potência será executado e um arquivo com os resultados será exibido.

#### Relatório *RBAR*:

 $\overline{7}$ MIL

 $\overline{8}$ 

9

 $10$ 

**CGEMIL** 

CGEVIT  $\overline{14}$  1

CGEBIO<sub>11</sub>

 $14<sub>1</sub>$ 

 $14<sub>1</sub>$ 

 $690$ 

 $7.0$ 

 $1.000$ 

1.000

 $7.7$ <br>1.000

 $\frac{18.8}{1.007}$ 

 $10.8$ 

 $\frac{4.2}{0.1}$ 

PCEPEL - Centro de Pesquisas de Energia Eletrica - ANAREDE V09.03.03 Simulação para o sistema - Regional Mussuré RELATORIO DE BARRAS CA \* AREA  $1 *$ x- $---x$ TENSAO GERACAO INJ EQV FATOR CARGA ELO CC **SHUNT MOTOR BARRA** GER %<br>EQV % NUM. KV TIPO  $MOD/$  $MW/$  $MW/$  $MW/$  $MW/$ Mvar/ MW/  $Mvar/$ **NOME** ANG Mvar Mvar Mvar EQUIV Mvar CE Mvar SHUNT<sub>L</sub>  $X$ ------------X-----x- $41.3$ <br> $3.2$ <br> $3.5$ <br> $-0.9$  $_{0.0}^{0.0}$  $_{0.0}^{0.0}$  $\overline{2}$ 69 0 1.008  $0.0$  $0.0$  $0.0$  $0.0$ **STR**  $-0.1$  $0.0$  $0.0$  $690$  $0.0$ 3 1.006  $0.0$  $0.0$  $0.0$  $0.0$  $0.0$ **DJP**  $1.8$  $0.0$  $0.0$  $0.0$  $0.0$ <br>0.0<br>0.0<br>0.0  $0.0$ <br>0.0<br>0.0<br>0.0  $0.0$ <br>0.0<br>0.0<br>0.0 69 0  $0.0$ <br>0.0<br>0.0<br>0.0 1.006  $\overline{4}$  $0.0$  $10.0$  $1.008$ <br>6.2  $0.0$ <br> $0.0$ <br> $0.0$  $-1.4$ <br>  $0.0$ <br>  $0.0$ <br>  $2.9$ <br>  $1.1$ <br>  $4.5$ <br>  $1.9$ <br>  $0.0$ <br>  $0.0$ **RTT** ; кіі<br>маа69.0  $\overline{\mathbf{5}}$  $0.995$ <br> $7.3$ <br> $1.008$  $\begin{array}{c} 0.0 \\ 0.0 \\ 0.0 \\ 0.0 \\ 0.0 \\ 10.2 \\ -0.9 \\ -0.9 \\ \end{array}$ MAAD9.0<br>5 14 0<br>MAA13.8<br>7 69 0  $0.0$ <br>0.0<br>0.0<br>0.0<br>0.0<br>0.0  $0.0$ <br>0.0<br>0.0<br>0.0  $\overline{6}$ 

 $0.0000$ 

 $0.0000$ 

 $0.0$ 

 $0.0$ 

 $0.0$ 

![](_page_45_Picture_370.jpeg)

Como dito anteriormente, o relatório *RBAR* imprime o relatório de dados de barra CA, por área.

 $---x$ 

 $0.0$ 

 $0.0$ 

 $0.0$ 

 $0.0$ 

 $0.0$ <br>0.0<br>0.0

 $0.0$ 

 $0.0$ 

 $0.0$ 

 $0.0$ 

 $0.0$ 

ŏ.ŏ

 $0.0$ 

 $0.0$ 

ŏ.ŏ

 $0.0$ 

 $0.0$ 

 $0.0$ 

 $0.0$ <br>0.0<br>0.0

 $0.0000$ 

#### Relatório *RLIN*:

Simulação para o sistema - Regional Mussuré

RELATORIO DE CIRC. CA DO SIST. \* AREA 1 \*

![](_page_46_Picture_19.jpeg)

![](_page_47_Picture_52.jpeg)

O *RLIN* corresponde ao relatório completo do sistema, por área, com os fluxos de potência propriamente ditos.

Relatório *RTOT*:

![](_page_47_Picture_53.jpeg)

O *RTOT* imprime o relatório de totais de cada área com ênfase para a coluna que contém as perdas do sistema.

 Para exemplificar uma contingência vamos fazer a retirada de uma das linhas entre as barras RTT e DJP. Após essa retirada faremos a execução do fluxo de potência novamente. A seguir temos os resultados obtidos. Mostraremos em forma de quadro para facilitar a análise. Os dados foram obtidos a partir do Gerenciador de dados do ANAREDE®.

| <b>Barra</b>   |       | Tensão (p.u.) |        | Tensão (p.u.) |
|----------------|-------|---------------|--------|---------------|
| <b>MRD</b>     |       | 1,029         |        | 1,029         |
| <b>STR</b>     |       | 1,008         |        | 1,006         |
| DJP            |       | 1,006         |        | 1,005         |
| <b>RTT</b>     |       | 1,006         |        | 1,000         |
| <b>MAA69.0</b> |       | 1,008         | Depois | 1,004         |
| <b>MAA13.8</b> | Antes | 0,995         |        | 0,994         |
| <b>MIL</b>     |       | 1,008         |        | 1,006         |
| <b>CGEMIL</b>  |       | 1,000         |        | 1,000         |
| <b>CGEVIT</b>  |       | 1,000         |        | 1,000         |
| <b>CGEBIO</b>  |       | 1,000         |        | 1,000         |
| <b>BIO</b>     |       | 1,007         |        | 1,006         |

Quadro 5: Tensões do sistema antes e após a retirada da linha entre RTT e DJP

![](_page_48_Figure_2.jpeg)

Gráfico 1: Tensões do sistema antes e depois da retirada da linha entre RTT e DJP.

 Podemos ver que houve queda de tensão nas barras assim como modificação em seus ângulos. Porém em nenhum dos casos houve violação do limite de tensão estipulado pelo ONS (0,95 – 1,05 p.u). As perdas totais em cada situação podem ser vistas adiante:

| Antes        |     |      |                                         | <b>Depois</b> |                |
|--------------|-----|------|-----------------------------------------|---------------|----------------|
| Geração (MW) |     |      | Perdas (MW)   Perdas (%)   Geração (MW) | Perdas (MW)   | Perdas $(\% )$ |
| 193,2        | J.J | 1,82 | 194,6                                   | 4,9           | 2,52           |

Quadro 6: Perdas totais do sistema antes e após a retirada da linha entre RTT e DJP

 Podemos ver que as perdas após a retirada da linha entre as barras RTT e DJP cresceram. Notamos que houve um declínio nas tensões das barras, ocasionando maiores perdas.

#### *6.2 Análise da estabilidade de tensão*

Para o estudo da estabilidade de tensão, utilizaremos o sistema Norte-Nordeste como exemplo. Como dito anteriormente, este estudo será baseado em análises de curvas PV, obtidas por meio do fluxo de potência continuado.

Inicialmente no ANAREDE® carrega-se o arquivo com os dados do sistema em estudo. Neste caso não construímos o diagrama elétrico, pois como o sistema tem mais de 480 barras, isto não seria interessante. Após executarmos o fluxo de potência, daremos início ao fluxo de potência continuado. Para tal, acessamos no *menu* Análise, o *submenu* Fluxo de Potência Continuado.

![](_page_49_Picture_80.jpeg)

Figura 19 – Janela de configuração do fluxo de potência continuado.

Vamos fixar agora o incremento automático de carga. O incremento de carga pode ser de três tipos: Barra, área ou tensão. Podemos fazer combinações de acordo com a linguagem de seleção disponibilizada pelo programa (ver anexo). Agora faremos o incremento de carga na área 2, que compreende a área leste mostrada na figura 4.

![](_page_50_Picture_52.jpeg)

Figura 20 – Janela de configuração do fluxo de potência continuado.

 Após escolhermos o passo de incremento (valor de incremento das potências ativa e reativa) de cada iteração, executamos o fluxo de potência continuado. Com auxílio do programa PlotCEPEL®, podemos visualizar as curvas PV geradas ao término da execução do fluxo de potência continuado.

 Com a opção *PARM* (ativa o fluxo de potência continuado parametrizado, que permite a possibilidade de obtenção da parte instável da curva PV) ativada, teremos a parte inferior da curva PV. Esta parte da curva (infactível) não é tão importante para nossos estudos, pois neste momento o sistema já perdeu a estabilidade. Apenas nos interessa a parte superior (factível) da curva. Podemos ver a seguir os dois tipos de curva.

![](_page_51_Figure_0.jpeg)

Figura 21– Opção *PARM* desativada (tensão em p.u).

![](_page_51_Figure_2.jpeg)

Figura 22 – Opção *PARM* ativada (tensão em p.u).

No eixo das abscissas temos o carregamento em MW, tal carregamento é a soma de toda a carga ativa presente em todas as barras da área 2. O valor inicial de carregamento é de 3884 MW, o valor final (após o incremento) é de 4525 MW, este valor representa a carga máxima suportada pela área.

 Como dito anteriormente, o ponto crítico da curva PV não necessariamente é o limite da instabilidade de tensão. A instabilidade e o colapso de tensão podem surgir antes mesmo que o sistema alcance este ponto [Taylor, 1994]. A seguir vamos escolher uma barra para

fazer o incremento de carga e verificar se o sistema opera com segurança em relação a estabilidade de tensão. Temos que saber de quanto o ponto de colapso se afasta do ponto de operação (margem de estabilidade), este valor não pode ser menor que 5%, se isto ocorrer este ponto de operação é considerado inseguro [Sodré, 2006].

 Após aplicarmos contingências como: desligamento de um dos circuitos entre as barras 504 e 542 e desligamento do síncrono de Recife II. Temos o seguinte resultado para a área 2:

![](_page_52_Figure_2.jpeg)

Figura 23 – Curva PV da barra Santa Rita 69 kV (tensão em p.u).

 A margem de estabilidade é de cerca 5,8%, isto significa que esta área está muito próxima da instabilidade. Podemos mostrar as duas curvas no mesmo gráfico e verificar a diminuição da margem de estabilidade. Note que as tensões estão dentro dos limites (0.90 p.u – 1.1 pu), porém a margem de estabilidade está no seu limite mínimo.

![](_page_53_Figure_0.jpeg)

Figura 24 – Curvas PV da barra Santa Rita 69 kV (tensão em p.u).

 Executando novamente o fluxo de potência continuado, agora em relação a uma barra. A barra escolhida foi a 648 (Mussuré 69 kV).

![](_page_53_Figure_3.jpeg)

Figura 25 – Curva PV da barra Mussuré 69 kV (tensão em p.u).

 Podemos ver que a barra opera com folga em relação a sua margem de estabilidade (maior que 5%). Porém se observarmos a tensão, notamos uma queda em relação ao seu limite mínimo (0.90 p.u).

 Em conclusão: É largamente conhecido que o perfil de tensão sozinho é um indicador pobre para a segurança da estabilidade de tensão. Os níveis de tensão podem estar normais, mas com geradores e compensadores síncronos próximos dos limites de corrente, resultando em um provável colapso de tensão caso ocorra algum distúrbio. Portanto é prudente especificar uma margem de potência reativa ou um critério de margem de MW [Sodré, 2006].

#### *6.3 Equivalente de Redes*

 Para fazermos o equivalente da rede elétrica podemos escolher se queremos fazê-lo em relação a barras ou a uma área do sistema. Geralmente se faz em relação à área, pois podemos aplicar contingências nesta e observar como o sistema externo se comporta. Na nossa aplicação faremos o equivalente da rede em relação à área 2. Nesta área estão situadas as barras Santa Rita e Mussuré, já utilizadas nos outros estudos.

 As barras da área 2 serão as barras internas do equivalente. As barras externas, retidas e de fronteira serão definidas pelo próprio programa, a seguir explicaremos como.

 Como em todas as ações do ANAREDE®, podemos fazer a execução de um comando de duas maneiras. Em forma de arquivo adicionando-o ao caso base. Ou pela interface gráfica. Mostraremos os dois meios de execução.

Abaixo temos as linhas de comando do arquivo a ser adicionado ao caso base. O código de execução utiliza a linguagem de seleção (ver anexo). Nele estamos eliminando todas as áreas exceto a área 2, isto é, as barras da área 2 serão do tipo internas.

```
EXEO REOV TRUN
(op) (tp) (no ) C (tp) (no ) C (tp) (no ) C (tp) (no )
ELIM AREA
             1 A AREA 79
                            X AREA
                                     02
99999
FIM
```
A opção *REQV* já foi explicada anteriormente. Vamos agora explicar a opção *TRUN*. A partir da definição dos sistemas interno e externo, esta opção estabelece as barras da rede elétrica externa a serem retidas para preservar a precisão do modelo de fluxo de potência. Este procedimento automatizado baseia-se nos cálculos das variações de fluxo de potência ativa nos circuitos CA externos para a perda individual dos circuitos CA que conectam os sistemas interno e externo e a perda de parcela de geração de potência ativa de cada um dos geradores internos.

Então ao fim da execução dessas linhas de código, teremos o sistema reduzido para 167 barras. Sendo as 84 barras internas originárias da área 2 e as outras classificadas como: externa, fronteira e retida. A necessidade de haver barras retidas (barras do sistema externo que precisam ser modeladas) é clara, pois muitas vezes a barra de referência e geradores importantes para a área interna, estão fora da área interna. Se não existisse as barras retidas o sistema ficaria sem a barra de referência que está localizada na área 64.

A outra forma de executarmos o programa de equivalente de redes é pela interface gráfica. No *menu* Análise acessamos o *submenu* Equivalente de Redes.

![](_page_55_Picture_2.jpeg)

Figura 26 – *Menu* Análise.

 Preenchemos a caixa de diálogo de acordo com as operações desejadas, note que ao clicar em aceitar, uma linha de texto aparece na caixa em branco, semelhante a linha do arquivo, citado anteriormente.

![](_page_55_Picture_75.jpeg)

Figura 27 – Caixa de diálogo para a execução do Equivalente de Redes.

 Se clicarmos em opções, teremos a caixa de diálogo para escolha de relatórios, métodos de solução do equivalente, entre outros.

![](_page_56_Picture_38.jpeg)

Figura 28 – Caixa de diálogo com as opções do Equivalente de Redes.

Temos abaixo o relatório de barras retidas/eliminadas (*REQV*). Nas barras da área 2 temos a letra *I*, isto é, são barras internas. Como exemplo temos as barras da área 3. Podemos ver na frente do nome de cada barra as letras: *E, F e R*, isto é, são barras: Eliminadas, de Fronteira e Retidas.

![](_page_56_Picture_39.jpeg)

 Uma alternativa para obtermos o equivalente de redes é fazermos a *análise de sensibilidade* das barras do sistema. Esta análise tem como objetivo o cálculo dos fatores de sensibilidade de primeira ordem, que quantificam a influência de determinadas grandezas do sistema elétrico, denominadas variáveis de controle, sobre uma variável dependente. As variáveis dependentes podem ser tensões em barras de carga ou injeções de potência reativa em barras de geração, que têm seus fatores de sensibilidade calculados em relação a variáveis de controle como tensões em barras de geração, taps de transformadores, injeções de potência ativa e reativa em barras de geração e carga, entre outras.

 No ANAREDE® os fatores de sensibilidade são calculados a partir da linearização do sistema de equações que representa o comportamento da rede elétrica, em torno do ponto de operação determinado pela análise de fluxo de carga. O modelo linear é obtido pela expansão destas equações em uma série de Taylor, da qual são considerados somente os termos de primeira ordem.

 Podemos, por exemplo, escolher uma barra do sistema na qual desejamos fazer uma mudança, como a instalação de um gerador. Para isso vamos calcular os fatores de sensibilidade, considerando as tensões de todas as máquinas do sistema (caso base) como variáveis de controle e a tensão na barra desejada como variável dependente.

 Daremos prosseguimento novamente tomando como o exemplo a barra 648 – Mussuré. A partir do caso base carregado e convergido, no *menu* Análise, e *submenu* Análise de Sensibilidade, escolhemos a opção tensão. E na caixa de diálogo preenchemos os campos com o tipo da sensibilidade (dependente ou controlada) e a barra que desejamos.

| Dados<br>Exibir<br>Diagrama                           | Análise<br>Histórico<br>Ferramentas<br>Aplicativos<br>Versão<br>Log |
|-------------------------------------------------------|---------------------------------------------------------------------|
| Gees<br>ം പ                                           | Relatórios<br>#2の1の時<br>Seleção de Barras para Relatórios           |
| 普雷罗 医反射                                               | Conversacional<br>Fluxo de Potência (CTRL+F)<br>Areas               |
| <b>lesultados</b>                                     | Fluxo de Potência Continuado<br>Análise de Contingências            |
| Visualizar<br>Procurar<br>uivo                        | Equivalente de Redes                                                |
| A.<br>48 M<br>围                                       | Curva QxV                                                           |
|                                                       | de Tensão<br>Análise de Sensibilidade                               |
| Centro de Pesquisa<br>ZЬ.<br>$\overline{\phantom{a}}$ | Avaliação de Corredor de Recomposição<br>de Fluxo                   |
| DOUTORADO NORTE/NORDES                                | de Barra PV<br>Curva de Capacidade                                  |
| LATORIO DE CONVERGENCIA                               | de Retirada de Circuito                                             |
| יישאת סקיף סימוני המקרה והוה וה את המודיים בקרר       |                                                                     |

Figura 29 – *Menu* Análise de Sensibilidade.

Da mesma forma, podemos também escrever as linhas de código em um arquivo tipo .pwf e acrescentá-lo ao caso base.

![](_page_58_Picture_13.jpeg)

Figura 30 – Caixa de diálogo com as opções de análise de sensibilidade de tensão.

Após a execução teremos um arquivo com o relatório de sensibilidade.

![](_page_58_Picture_14.jpeg)

Os fatores de sensibilidade mostrados no relatório foram apresentados em ordem decrescente e, portanto, o maior fator obtido foi para a barra XINGO-M1 GER, devido à proximidade à barra 648. Outras barras também exercem forte influência sobre a 648. A partir daí concluímos que as barras que foram apresentadas no relatório devem ser mantidas no modelo equivalente. Para fazermos isso é necessário apenas que se use, como mostrado anteriormente, a linguagem de seleção do ANAREDE®. Assim poderemos excluir áreas, e reter as barras que são de nosso interesse. Finalizamos assim o nossa aplicação em Equivalente de Redes.

# *7. Considerações finais*

 Neste trabalho de conclusão de curso foi feita uma revisão da literatura sobre *fluxo de potência, estabilidade de tensão e equivalente de redes*. Percebeu-se a relevância do tema e a necessidade de estudarmos uma ferramenta que nos permita obter resultados práticos quanto aos temas propostos.

O estudo do Fluxo de Potência revela valiosas informações sobre como o sistema opera. A partir daí podemos fazer a análise de como o sistema se comportaria diante, por exemplo, de uma contingência.

 A Análise da Estabilidade de Tensão nos dá mais uma alternativa de enriquecer o estudo do fluxo de potência. A partir da análise podemos saber o quão próximo de um colapso de tensão o sistema está. Já que nos dias atuais os sistemas operam cada vez mais em seus limites de transmissão.

 O Equivalente de Redes traz a diminuição do esforço computacional, assim como a eliminação de dados que de certa forma não precisam ser apresentados, mas que faz-se necessário levá-los em conta. Em resumo, só as áreas ou barras de interesse nos são disponibilizadas.

 O ANAREDE® nos proporciona meios para tais estudos. Inicialmente podemos ter um pouco de dificuldade devido à precisão dos dados de entrada e análise dos relatórios de saída. Porém, temos a nossa disposição um manual com todos os códigos de execução e opções de controle.

Com uma interface gráfica amigável podemos construir diagramas unifilares e ter facilmente acesso aos dados pelo gerenciador de dados. Os relatórios de saída nos proporcionam a obtenção dos diagnósticos da rede, indicando: níveis de tensão, perdas, intercâmbio de potência entre áreas, fluxo de potência ativa e reativa entre as barras, diagnóstico da rede no caso do equivalente de redes (barras externas, internas, retidas e eliminadas), entre outros. As curvas PV geradas a partir do fluxo de potência continuado são ferramentas indispensáveis a análise de estabilidade.

 Os casos estudados são casos relativamente pequenos, foram escolhidos para dar uma melhor visão do programa, já que nosso objetivo era mostrar como utilizá-lo e elucidar as principais dúvidas. Tais dúvidas foram sentidas nos primeiros contatos com o ANAREDE®, daí a principal motivação para a confecção deste trabalho.

O ANAREDE® é uma importante ferramenta largamente utilizada no meio acadêmico, e principalmente: nas empresas concessionárias que operam redes de transmissão, no Operador Nacional do Sistema Elétrico (ONS), no Ministério de Minas e Energia (MME), na Agência Nacional de Energia Elétrica (ANEEL), entre outros.

Devido à importância do ANAREDE® no cenário atual, destacamos a relevância do trabalho e o desejo que este seja útil aos novos usuários do programa.

# *8. Cronograma*

![](_page_62_Picture_46.jpeg)

![](_page_62_Picture_2.jpeg)

Executado

# *9. Referências*

- CEPEL Centro de Pesquisas em Energia Elétrica, *Programa de Análise de Redes Manual do Usuário* V09.03.03. CEPEL/DSE – Departamento de Sistemas Elétricos, Rio de Janeiro. Agosto de 2008.
- Monticelli, A. J., *Fluxo de Carga em Redes de Energia Elétrica*, CEPEL Centro de Pesquisas de Energia Elétrica, São Paulo: Edgard Blücher, 1983.
- ONS (Operador Nacional do Sistema Elétrico), (2005). *Plano de Ampliações e Reforços na Rede Básica* – período 2006 a 2008 – sumário executivo.
- Sodré, E., (2006). "Avaliação da Estabilidade de Tensão através das Técnicas de Inteligência Artificial", Tese de Doutorado – UFCG, Campina Grande – PB, Abril de 2006.
- Taylor, C. W. (1994). *Power System Voltage Stablity*, McGraw-Hill, Inc.

# *10. Anexos*

#### Linguagem de Seleção

 Os Códigos de Execução *DCAR, DMFL, DMGR, DMTE, DREL e EXEQ* têm em comum uma linguagem de seleção de elementos extremamente flexível. Este anexo apresenta uma visão esquemática desta linguagem.

![](_page_64_Figure_3.jpeg)

Diagrama do Sistema Mussuré.

![](_page_65_Figure_1.jpeg)